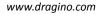

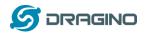

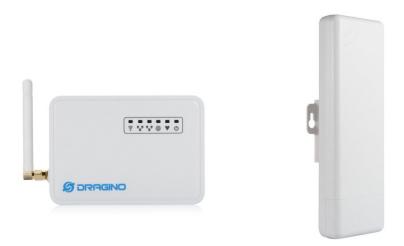

# LG01N/OLG01N LoRa Gateway User Manual

Document Version: 1.2.1

# Firmware Version: LG02\_LG08—v5.1.15

| Version | Description                                                    | Date        |
|---------|----------------------------------------------------------------|-------------|
| 1.0     | Release                                                        | 2018-Dec-28 |
| 1.1     | Add Customized Script Feature                                  | 2019-Jan-19 |
|         | (firmware ver >LG02_LG08build-v5.1.1547896817-20190119-1921)   |             |
| 1.2     | Add Downlink support and example.                              | 2019-Jan-30 |
|         | (firmware ver >LG02_LG08build-v5.1.1548820215-20190130-1151)   |             |
|         | Correct typo for the UNO code of example for lg02_single_rx_tx |             |
| 1.2.1   | Add OLG01 connector photo                                      | 2019-Jun-19 |
|         | Add how to control LEDs                                        |             |
|         | Modify MQTT instruction                                        |             |
| 1.2.2   | Add photo for OLG01 4G installation                            | 2019-Nov-1  |
| 1.2.3   | Change the HTTP Port and SSH port for firmware version > v5.3  | 2019-Nov-26 |

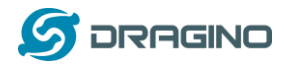

| 1. | In  | ntroduc  | tion5                                                    |
|----|-----|----------|----------------------------------------------------------|
|    | 1.1 | What     | is LG01N & OLG01N                                        |
|    | 1.2 | Specij   | fications6                                               |
|    | 1.3 | Featu    | res8                                                     |
|    | 1.4 | Syster   | n Structure                                              |
|    | 1.5 | Appli    | cations                                                  |
|    | 1.6 | Hard     | vare Variants                                            |
|    | 1.7 | Interf   | aces                                                     |
|    | 1.8 | -        | I SIM card in 4G module11                                |
|    | 1.9 | Firmv    | vare Change log                                          |
| 2. | ۸   |          | G01N                                                     |
| ۷. | ~   | LLESS L  | JUIN                                                     |
| 3. | Ţ   | ypical N | letwork Setup14                                          |
|    | 3.1 | Overv    | iew14                                                    |
|    | 3.2 | Use V    | /AN port to access Internet14                            |
|    | 3.3 | Acces    | s Internet as a WiFi Client                              |
|    | 3.4 | Use b    | uilt-in 4G modem for internet access17                   |
|    | 3.5 | Check    | Internet connection                                      |
| 4. | Ex  | xample   | 1: Configure as a LoRaWAN gateway – Limited LoRaWAN mode |
|    | 4.1 | -        | e a gateway in TTN Server                                |
|    | 4.2 | Confi    | gure LG01N Gateway                                       |
|    |     | .2.1     | Configure to connect to LoRaWAN server                   |
|    |     | .2.2     | Configure LG01's Radio frequency                         |
|    | 4.3 | Creat    | e LoRa End Node                                          |
|    | 4   | .3.1     | About Limited support for LoRaWAN24                      |
|    | 4.  | .3.2     | Preparation                                              |
|    | 4.  | .3.3     | Test with OTAA LoRa end node (LoRa Shield + UNO)         |
|    |     | .3.4     | Test with ABP LoRa end node (LoRa Shield + UNO)          |
| 5. | E   | xample   | 2: Manually send / receive LoRa packets                  |
|    |     | -        |                                                          |
|    | 5.1 |          | .oRa Radio via pkt_fwd34                                 |
|    | _   | .1.1     | Use pkt_fwd to receive                                   |
|    | 5.  | .1.2     | Use pkt_fwd to transmit                                  |

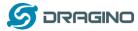

| 1   | 5.2 Us          | se LoRa radio device directly                                                    | 36 |
|-----|-----------------|----------------------------------------------------------------------------------|----|
| 6.  | Exam            | nple 3: MQTT Transfer Mode                                                       | 39 |
| 7.  | Exam            | nple 4: TCP IP Client Mode                                                       | 40 |
| 8.  | Exam            | nple 5: Write a customized script                                                | 42 |
|     |                 |                                                                                  |    |
| 9.  |                 | pple 6: Communicate to a HTTP server                                             |    |
|     |                 | est uplink and downlink via Linux command                                        |    |
| 9   | Э.2 Те<br>9.2.1 | st uplink and downlink in LoRa<br>Set up on gateway                              |    |
|     | 9.2.1           | Set up on gateway                                                                | +0 |
| 10. | Linux           | د System ۵                                                                       | 47 |
| -   | 10.1            | SSH Access for Linux console                                                     | 47 |
| -   | 10.2            | Edit and Transfer files                                                          | 48 |
| -   | 10.3            | File System                                                                      | 48 |
| -   | 10.4            | Package maintain system                                                          | 50 |
| 11. | Upgr            | ade Linux Firmware                                                               | 51 |
| 2   | 11.1            | Upgrade via Web UI                                                               | 51 |
| -   | 11.2            | Upgrade via Linux console                                                        | 51 |
| 12. | FAQ.            |                                                                                  | 52 |
| 2   | 12.1            | Why there is 433/868/915 version LoRa part?                                      | 52 |
| 2   | 12.2            | What is the frequency range of LG01N LoRa part?                                  | 52 |
| -   | 12.3            | What does "Limited support on LoRaWAN"?                                          | 52 |
| -   | 12.4            | Can I develop my own LoRa protocol and other software for LG01N?                 | 53 |
| 2   | 12.5            | Can I make my own firmware for LG01N? Where can I find the source code of LG01N? | 53 |
| 2   | 12.6            | On OTAA mode, if I use the other frequency, how should I modify in the library?  | 53 |
| 2   | 12.7            | How can I reset the device to factory default?                                   | 54 |
| 2   | 12.8            | Can I control the LEDs?                                                          | 55 |
| -   | 12.9            | Can I upgrade the LG01-P / LG01-S to LG01-N?                                     | 55 |
| -   | 12.10           | More FAQs about general LoRa questions                                           | 55 |
| 13. | Troul           | ble Shooting                                                                     | 56 |
| -   | 13.1            | I get kernel error when install new package, how to fix?                         | 56 |

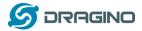

| 1   | 3.2  | How to recover the LG01N if firmware crash                          | 57 |
|-----|------|---------------------------------------------------------------------|----|
| 1   | 3.3  | I configured LG01N for WiFi access and lost its IP. What to do now? | 58 |
| 14. | Orde | er Info                                                             | 59 |
| 15. | Pack | ing Info                                                            | 59 |
| 16. | Supp | oort                                                                | 59 |
| 17. | Refe | rence                                                               | 60 |

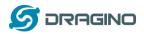

# 1. Introduction

# 1.1 What is LG01N & OLG01N

LG01N & OLG01N are an open source **single channel LoRa Gateway**. It lets you bridge LoRa wireless network to an IP network via WiFi, Ethernet, 3G or 4G cellular. The LoRa wireless allows users to send data and reach extremely long ranges at low data-rates. It provides ultra-long range spread spectrum communication and high interference immunity.

LG01N & OLG01N have rich internet connection method such as **WiFi interface, Ethernet port** and 3G/4G Cellular. These Interfaces provide flexible methods for users to connect their sensor networks to Internet.

LG01N & OLG01N can support the LoRaWAN protocol in single frequency and customized LoRa transition protocol.

LG01N can be used to provide a low cost IoT wireless solution to support 50~100 sensor nodes.

Except limited LoRaWAN mode, LG01N can support multiply working mode such as: MQTT mode, TCP/IP Client mode to fit different requirement for IoT connection.

LG01N & OLG01N provide a low cost for your IoT network connection. Compare to the cost with normal SX1301 LoRaWAN solution. LG01N & OLG01N is only of its 1/4 or less cost. This makes the LG01N very suitable to set up small scale LoRa network or use it to extend the coverage of current LoRaWAN network.

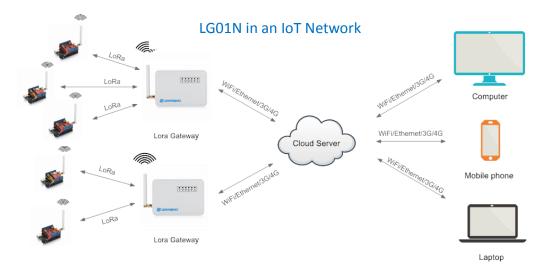

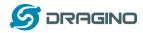

# **1.2 Specifications**

## Hardware System:

Linux Part:

- ➢ 400Mhz ar9331 processor
- ➢ 64MB RAM
- 16MB Flash

### Interface:

- > 10M/100M RJ45 Ports x 2
- ➢ WiFi : 802.11 b/g/n
- LoRa Wireless
- Power Input: 12V DC
- USB 2.0 host connector x 1
- USB 2.0 host internal interface x 1
- 1 x LoRa Interfaces

### WiFi Spec:

- IEEE 802.11 b/g/n
- Frenquency Band: 2.4 ~ 2.462GHz
- > Tx power:
  - ✓ 11n tx power : mcs7/15: 11db mcs0 : 17db
  - ✓ 11b tx power: 18db
  - ✓ 11g 54M tx power: 12db
  - ✓ 11g 6M tx power: 18db
- Wifi Sensitivity
  - ✓ 11g 54M : -71dbm
  - ✓ 11n 20M : -67dbm

# LoRa Spec:

- Frequency Range:
  - ✓ Band 1 (HF): 862 ~ 1020 Mhz
  - ✓ Band 2 (LF): 410 ~ 528 Mhz
- > 168 dB maximum link budget.
- +20 dBm 100 mW constant RF output vs.
- ➤ +14 dBm high efficiency PA.
- Programmable bit rate up to 300 kbps.
- ▶ High sensitivity: down to -148 dBm.
- Bullet-proof front end: IIP3 = -12.5 dBm.
- Excellent blocking immunity.
- Low RX current of 10.3 mA, 200 nA register retention.
- Fully integrated synthesizer with a resolution of 61 Hz.
- FSK, GFSK, MSK, GMSK, LoRaTM and OOK modulation.

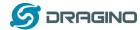

- Built-in bit synchronizer for clock recovery.
- Preamble detection.
- > 127 dB Dynamic Range RSSI.
- > Automatic RF Sense and CAD with ultra-fast AFC.
- Packet engine up to 256 bytes with CRC.
- > Built-in temperature sensor and low battery indicator.

# Cellular 4G LTE (optional):

- Quectel <u>EC25 LTE module</u>
- Micro SIM Slot
- Internal 4G Antenna + External 4G Sticker Antenna.
- Up to 150Mbps downlink and 50Mbps uplink data rates
- Worldwide LTE, UMTS/HSPA+ and GSM/GPRS/EDGE coverage
- MIMO technology meets demands for data rate and link reliability in modem wireless communication systems

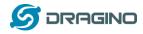

# **1.3 Features**

- ✓ Open Source OpenWrt LEDE system
- ✓ Low power consumption
- ✓ Firmware upgrade via Web
- ✓ Software upgradable via network
- ✓ Flexible protocol to connect to IoT servers
- ✓ Auto-Provisioning
- ✓ Built-in web server
- ✓ Managed by Web GUI, SSH via LAN or WiFi
- ✓ Internet connection via LAN, WiFi, 3G or 4G
- ✓ Failsafe design provides robustly system
- ✓ 1 x SX1276/SX1278 LoRa modules
- ✓ Full duplex LoRa transceiver
- ✓ Two receive channels, and one transmit channel
- ✓ Limited support in LoRaWAN/ Support Private LoRa protocol
- ✓ Support upto 100 nodes
- ✓ LoRa band available at 433/868/915/920 Mhz
- ✓ Max range in LoRa: 5~10 km. Density Area:>500m

# **1.4 System Structure**

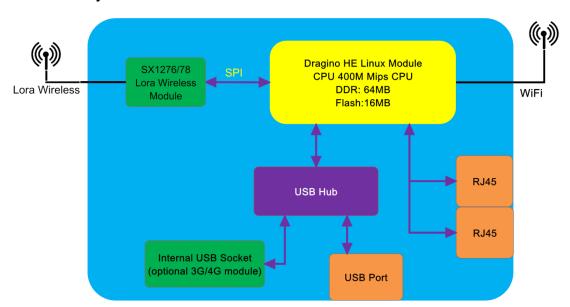

# LG01N System Overview:

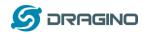

# 1.5 Applications

# **Dragino Lora Gateway for IoT Applications**

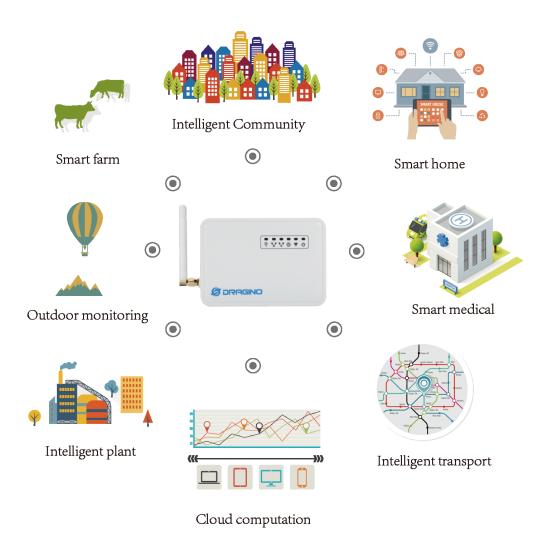

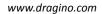

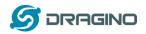

# **1.6 Hardware Variants**

The LG01N and OLG01N use the same firmware and have the same feature in the software side. In this document, we will use LG01N as the model number to explain the feature.

| Model  | Photo | Description                                     |
|--------|-------|-------------------------------------------------|
| LG01N  |       | Indoor version for single channel LoRa Gateway, |
| OLG01N |       | Outdoor version for dual channel LoRa Gateway   |

# 1.7 Interfaces

OLG01N Version Interface:

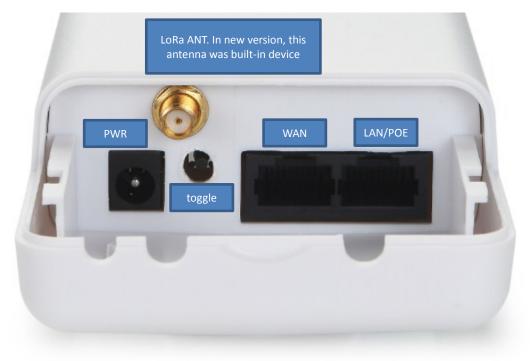

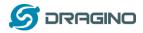

# 1.8 Install SIM card in 4G module

LG01N & OLG01N has optional built-in 4G module version. For the 4G version, devices will be shipped with screws un assembly, please open the box and use below direction to install the SIM card (Micro SIM)

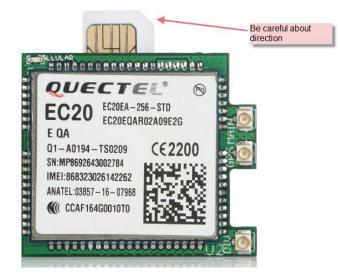

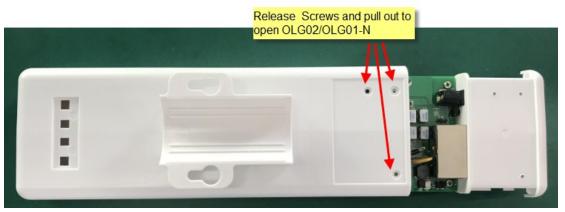

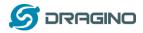

# 1.9 Firmware Change log

Please see this link for firmware change log: <u>http://www.dragino.com/downloads/index.php?dir=LoRa\_Gateway/LG02-OLG02/Firmware/&file</u> <u>=ChangeLog</u>

# 2. Access LG01N

# Access and configure LG01

The LG01N is configured as a WiFi AP by factory default. User can access and configure the LG01N after connect to its WiFi network.

At the first boot of LG01N, it will auto generate an unsecure WiFi network call dragino-xxxxxx

User can use the laptop to connect to this WiFi network. The laptop will get an IP address 10.130.1.xxx and the LG01 has the default IP 10.130.1.1

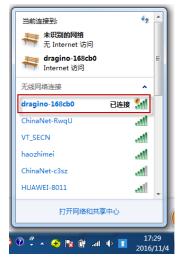

Open a browser in the laptop and type <u>http://10.130.1.1/cgi-bin/luci/admin</u> User will see the login interface of LGO1N. The account for Web Login is: User Name: root Password: dragino

Note: the LG01 can also be accessed via WAN interface (WAN port or WiFi when device acts as WiFi Client). But for security reason, for firmware version >5.3, the http access on WAN interface has been set to 8000, SSH access has been set to 2222.

| 5 DRAGINO                                                                |                        |      |   |   |                   | www.dragii      | no.com |
|--------------------------------------------------------------------------|------------------------|------|---|---|-------------------|-----------------|--------|
| 🖉 dragino-168cb0 - LuCI 🗙 📃                                              |                        |      | - |   | a., -1. 2. August | Manager Provide |        |
| $\leftarrow \rightarrow$ C $\square$ 10.130.1.1/cgi-bin/luci/admin       |                        |      |   |   |                   |                 |        |
| dragino-168cb0                                                           |                        |      |   |   |                   |                 |        |
| Authorization R<br>Please enter your username ar<br>Username<br>Password | nd password.<br>e root | root |   | ] |                   |                 |        |
| D Login 🔞 Reset                                                          |                        |      |   |   |                   |                 |        |
| DRAGINO TECHNOLOGY CO                                                    | )., LIMITED            |      |   |   |                   |                 |        |

Notice: In case the WiFi network is disabled, user can connect the PC to LG01N's LAN port, the PC will get DHCP from LG01N, and be able to access it.

Save & Apply

Save

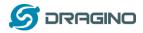

# 3. Typical Network Setup

### 3.1 Overview

LG01N supports flexible network set up for different environment. This section describes the typical network topology can be set in LG01N. The typical network set up includes:

- ✓ WAN Port Internet Mode
- ✓ WiFi Client Mode
- ✓ WiFi AP Mode

Hostname to send when

Back to Overview

requesting DHCP

✓ USB Dial Up Mode

# 3.2 Use WAN port to access Internet

By default, the LG01N set to use WAN port as network connection. When connect LG01N's WAN port to router, LG01N will get IP from router and have internet access. The network status is as below:

| dragino-1b828                                                                  | 8 Stati                       | us - System -     | Network -                                                  | Service - | Logout   | AUTO R                                                                                                  |
|--------------------------------------------------------------------------------|-------------------------------|-------------------|------------------------------------------------------------|-----------|----------|----------------------------------------------------------------------------------------------------|
| WAN LAN                                                                        |                               |                   |                                                            |           |          |                                                                                                    |
| Interfaces -<br>On this page you can<br>network interfaces sep<br>Common Confi | configure the<br>parated by s | paces. You can al |                                                            |           |          | by ticking the "bridge interfaces" field and enter the names of aNNR ( $\underset{m,g_n}{e}$ : eth0.1). |
| General Setup                                                                  | Advanced                      | Settings Phy      | sical Settings                                             | Firewall  | Settings |                                                                                                    |
|                                                                                | Status                        |                   | 4m 40s<br>):41:1B:82:8A<br>KB (8419 Pkts.)<br>B (88 Pkts.) | )         |          |                                                                                                    |
|                                                                                | Protocol                      | DHCP client       |                                                            | Ŧ         |          |                                                                                                    |

dragino-1b8288

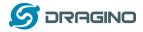

# 3.3 Access Internet as a WiFi Client.

In the WiFi Client Mode, Dragino acts as a WiFi client and gets IP from uplink router via WiFi. The step to set is as below:

# Step1:

In network -> Wireless, select Radio0 interface and scan.

| dragino-1b       | 98288 Status •                      | System - Ne         | etwork 🚽 S            | Service - Logout             |                                             | AUTO REFRESH ON                 |
|------------------|-------------------------------------|---------------------|-----------------------|------------------------------|---------------------------------------------|---------------------------------|
| radio0: Maste    | er "dragino-1b8288"                 |                     |                       |                              |                                             |                                 |
| Wireless         | Overview                            |                     |                       |                              |                                             |                                 |
| 👳 radio0         | Generic MAC<br>Channel: 11 (2.4     |                     |                       |                              | Restart                                     | can Add                         |
| (iii) 0%         | SSID: dragino-11<br>BSSID: A8:40:41 |                     |                       | ne                           | Disable                                     | dit Remove                      |
|                  |                                     |                     |                       |                              |                                             |                                 |
| Step2:           |                                     |                     |                       |                              |                                             |                                 |
| Select the v     | vireless AP and                     | l join:             |                       |                              |                                             |                                 |
| dragino-1b       | 8288 Status -                       | System - Ne         | twork 👻 S             | ervice 👻 Logout              |                                             | AUTO REFRESH ON                 |
| Join Net         | work: Wirele                        | ss Scan             |                       |                              |                                             |                                 |
| Signal           | SSID                                | Channel             | Mode                  | BSSID                        | Encryption                                  |                                 |
| <b>100%</b>      | dragino-office                      | 8                   | Master                | 50:64:2B:1A:B8:4D            | mixed WPA/WPA2 - PSK                        | Join Network                    |
| <b>all 84%</b>   | ChinaNet-gLnb                       | 2                   | Master                | A4:29:40:66:F4:E7            | mixed WPA/WPA2 - PSK                        | Join Network                    |
|                  |                                     |                     |                       |                              |                                             |                                 |
| dragino-1b8      | 3 <b>288</b> Status - S             | System 👻 Net        | work 👻 S              | ervice - Logout              |                                             |                                 |
| Joining N        | letwork: "dra                       | agino-of            | fice"                 |                              |                                             |                                 |
| Replace wireless |                                     | -gine en            |                       |                              |                                             |                                 |
|                  | @ Che                               | eck this option to  | delete the e          | existing networks from this  | s radio.                                    |                                 |
| WP/              | A passphrase                        |                     |                       | *                            |                                             |                                 |
|                  | @ Spe                               | cify the secret e   | encryption ke         | ey here.                     |                                             |                                 |
| Name of the      | new network wwan                    | allowed charac      | tore are: 1-          | Z, a-z, 0-9 and _            |                                             |                                 |
| Create / Assign  |                                     | wan: 🔎              | ters are. A-          |                              |                                             |                                 |
| oronio r naalyn  | (2) Cho                             | ose the firewall    | zone you wa           | ant to assign to this interf | ace. Select <i>unspecified</i> to remove th | e interface from the associated |
|                  | zon                                 | e or fill out the c | <i>reate</i> field to | define a new zone and a      | attach the interface to it.                 |                                 |
| Back to scar     | n results                           |                     |                       |                              |                                             | Submit                          |
|                  |                                     |                     |                       |                              |                                             |                                 |

### Step3:

In network->wireless page, disable WiFi AP network. Notice: After doing that, you will lose connection if your computer connects to the LG01N via LG01N's wifi network.

LoRa Gateway User Manual --- Update: 2018-12-28

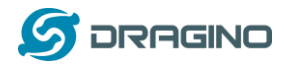

www.dragino.com

| dragino-1b82      | 88 Status - System -                                    | Network - Service | e ▼ Logout          | UNSAVE  | D CHANGES: 13 | AUTO REFRESH ON |
|-------------------|---------------------------------------------------------|-------------------|---------------------|---------|---------------|-----------------|
| radio0: Master "d | ragino-1b8288"                                          |                   |                     |         |               |                 |
| Wireless C        | Overview                                                |                   |                     |         |               |                 |
| 🙊 radio0          | Generic MAC80211 8<br>Channel: 11 (2.462 GHz)           |                   |                     | Restart | Scan          | Add             |
| <b>0%</b>         | SSID: dragino-1b8288   Mo<br>BSSID: A8:40:41:1B:82:88   |                   |                     | Disable | Edit          | Remove          |
| 0%                | SSID: dragino-office   Mode<br>BSSID: 50:64:2B:1A:B8:4D |                   |                     | Disable | Edit          | Remove          |
| Associate         | d Stations                                              |                   |                     |         |               |                 |
| Network           | MAC-Address                                             | Host              | Signal / Noise      | RX R    | ate / TX Rate |                 |
|                   |                                                         | No int            | formation available |         |               |                 |

(Note:make sure click the Save & Apply after configure)

| dragino-1b8288 Status -               | System ▼ Network ▼ Service ▼ Lo                                                                                                    | ogout          | AUTO REFRESH ON |
|---------------------------------------|----------------------------------------------------------------------------------------------------|----------------|-----------------|
| WAN WWAN LAN                          |                                                                                                    |                |                 |
| Interfaces                            |                                                                                                    |                |                 |
| LAN<br>愛 <sup>(</sup> (足 衆)<br>br-lan | Protocol: Static address<br>Uptime: 2h 0m 4s<br>MAC: A8:40:41:1B:82:8B<br>RX: 1.40 MB (13346 Pkts.)<br>TX: 2.79 MB (10321 Pkts.)<br>IPv4: 10.130.1.1/24 | Restart Stop E | dit Delete      |
| WAN                                   | Protocol: DHCP client<br>MAC: A8:40:41:1B:82:8A<br>RX: 4.30 MB (51840 Pkts.)<br>TX: 55:77 KB (429 Pkts.)                                                | Restart Stop E | dit Delete      |
| WWAN<br>Client "dragino-office"       | Protocol: DHCP client<br>Uptime: 0h 6m 6s<br>MAC: A8:40:41:1B:82:88<br>RX: 549.38 KB (5659 Pkts.)<br>TX: 14.90 KB (94 Pkts.)<br>IPv4: 10.130.2.169/24   | Restart Stop E | dit Delete      |
| Add new interface                     |                                                                                                    |                |                 |
|                                       |                                                                                                    | Save & Apply   | Save Reset      |

After successful associate, the WiFi network interface can be seen in the same page:

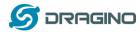

# 3.4 Use built-in 4G modem for internet access

For the LG01N with built-in 4G version, user can configure the modem for internet access.

| dragino-1b8288                          | Status <del>-</del> | System - N                                                | etwork  Service                                                 | Logout         |                  |                     |                  | AUTO REFRESH ON |
|-----------------------------------------|---------------------|-----------------------------------------------------------|-----------------------------------------------------------------|----------------|------------------|---------------------|------------------|-----------------|
| WAN WWAN                                | LAN                 |                                                           |                                                                 |                |                  |                     |                  |                 |
| Interfaces                              |                     |                                                           |                                                                 |                |                  |                     |                  |                 |
| LAN                                     |                     | Uptime: Oh                                                |                                                                 |                |                  |                     |                  |                 |
| ه الله الله الله الله الله الله الله ال | )                   | RX: 168.77                                                | ):41:1B:82:8B<br>KB (1696 Pkts.)<br>KB (1165 Pkts.)<br>).1.1/24 |                | Restart          | Stop                | Edit             | Delete          |
| WAN                                     |                     | Protocol: D<br>MAC: A8:40<br>RX: 0 B (0 F                 | ):41:1B:82:8A                                                   |                | Restart          | Stop                | Edit             | Delete          |
| eth1                                    |                     | TX: 0 B (0 F                                              | · ·                                                             |                |                  |                     |                  |                 |
| WWAN                                    |                     | Protocol: D<br>MAC: A8:40<br>RX: 0 B (0 F<br>TX: 0 B (0 F | ):41:1B:82:88<br>Pkts.)                                         | (              | Restart          | Stop                | Edit             | Delete          |
| Add new interface                       | )                   | Add N                                                     | lew Interface                                                   |                |                  |                     |                  |                 |
|                                         |                     | _                                                         |                                                                 |                |                  | Save 8              | Apply            | Save Reset      |
| dragino-1b8288                          | Status 🕶            | System - Ne                                               | work - Service -                                                | Logout         |                  |                     |                  |                 |
| Create Interfa                          | се                  |                                                           |                                                                 |                |                  |                     |                  |                 |
| Name of the new inter                   |                     |                                                           | ters are: A-Z, a-z, (                                           | )-9 and _      |                  |                     |                  |                 |
| Note: interface name le                 |                     | aximum length of                                          | the name is 15 charac                                           | ters including | the automatic pr | otocol/bridge prefi | x (br-, 6in4-, r | oppoe- etc.)    |
| Protocol of the new inter               |                     | S/GPRS/EV-DO                                              | , ,                                                             | -              | ose UMTS/GI      |                     |                  |                 |
|                                         |                     |                                                           |                                                                 |                |                  |                     |                  |                 |

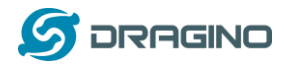

### Step 2: Configure cellular interface

| dragino-1b82  | 288 Stat              | tus 👻 System 👻                              | Network -     | Service | <ul> <li>Logout</li> </ul>                                       | UNSAVED C                               |
|---------------|-----------------------|---------------------------------------------|---------------|---------|------------------------------------------------------------------|-----------------------------------------|
|               | in configure the      | ne network interfac<br>spaces. You can al   |               |         | l interfaces by ticking the<br>ERFACE.VLANNR ( <u>e.g.</u> : et) | "bridge interfaces" field and<br>h0.1). |
| General Setup | Advanced              |                                             | wall Settings |         |                                                                  |                                         |
|               | Status                | Device: 3g-<br>RX: 0 B (0 F<br>TX: 0 B (0 P | kts.)         |         |                                                                  |                                         |
|               | Protocol              | UMTS/GPRS/E                                 | V-DO          | •       |                                                                  |                                         |
| Mo            | dem device 🄇          | /dev/ttyUSB2                                |               | •       | Use ttyUSB2 to dia                                               | lup                                     |
| S             | ervice Type           | UMTS/GPRS                                   |               | •       |                                                                  |                                         |
|               | APN                   | 3gnet                                       |               |         | Different provider                                               | has different APN                       |
|               | PIN                   |                                             |               |         |                                                                  |                                         |
| PAP/CHAF      | <sup>o</sup> username |                                             |               |         | Some provider may i                                              | need additional                         |
| PAP/CHAP      | P password            |                                             |               | *       | user info                                                        |                                         |
| ſ             | Dial number           | *99***1#                                    |               |         |                                                                  |                                         |

# Step 3: Check Result

| dragino | -1b8288                     | Status <del>-</del> | System -                                     | Network -                                                                                  | Service - | Logout |         |                       |      | AUTO REFRESH ON |
|---------|-----------------------------|---------------------|----------------------------------------------|--------------------------------------------------------------------------------------------|-----------|--------|---------|-----------------------|------|-----------------|
| WAN     | WWAN                        | CELLULAR            | LAN                                          |                                                                                            |           |        |         |                       |      |                 |
| Interfa | ices                        |                     |                                              |                                                                                            |           |        |         |                       |      |                 |
|         | CELLULA<br>B<br>3g-Cellular |                     | Uptime:<br>MAC: 00<br>RX: 116 I<br>TX: 680 I | : UMTS/GPR<br>0h 0m 49s<br>:00:00:00:00:00<br>B (6 Pkts.)<br>B (16 Pkts.)<br>160.169.29/32 | DO        | Get    | Restart | Stop<br>means dial up | Edit | Delete          |

## Note: In case you don't know if your device has 4G modem, you can run Isusb command in SSH

### access to check, as below:

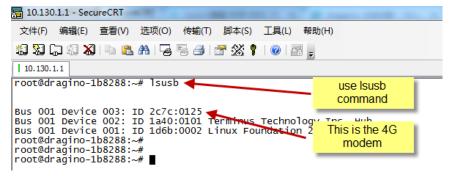

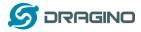

# **3.5 Check Internet connection**

User can use the diagnostics page to check and analyze Internet connection.

| dragino-1b8288 Status - System                                                                                                    | ✓ Network ✓ Service ✓ Logout                                                                 |                         |
|----------------------------------------------------------------------------------------------------|----------------------------------------------------------------------------------------------|-------------------------|
| Diagnostics<br>Network Utilities                                                                                                    |                                                                                              |                         |
| openwrt.org                                                                                                    | openwrt.org Traceroute Install iputils-traceroute6 for IPv6 traceroute                       | openwrt.org<br>Nslookup |
| PING openwrt.org (139.59.209.225): 56 d<br>64 bytes from 139.59.209.225: seq=0 tt<br>64 bytes from 139.59.209.225: seq=1 tt<br>64 bytes from 139.59.209.225: seq=2 tt<br>64 bytes from 139.59.209.225: seq=3 tt<br>64 bytes from 139.59.209.225: seq=4 tt | L=45 time=386.898 ms<br>L=45 time=401.656 ms<br>L=45 time=387.708 ms<br>L=45 time=378.894 ms |                         |
| openwrt.org ping statistics<br>5 packets transmitted, 5 packets receiv<br>round-trip min/avg/max = 378.894/387.80                                                                                                    |                                                                                              |                         |

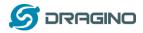

# 4. Example 1: Configure as a LoRaWAN gateway – Limited LoRaWAN mode

### LoRaWAN mode:

Use LG01N / OLG01N as a LoRaWAN gateway\* to forward packet to LoRaWAN IoT Server

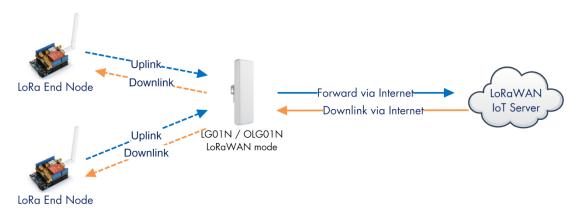

# **Operate Principle:**

- > LG01N/OLG01N running packet forward and will forward the uplink LoRa packet from end node to LoRaWAN server.
- > It will also forward downlink LoRa packet from LoRaWAN server to end node.
- > The end node can use OTAA or ABP mode in the LoRaWAN protocol.

### Limitation:

- > The LG01 only support one LoRaWAN frequency for uplink. So the end node should be set to fix frequency.
- > If end node use muliply frequencies to transfer, The LG01 will only be able to receive the same frequency set in LG01N.

This chapter describes how to use LG01N to work with <u>TTN LoRaWAN Server</u>. The method to work with other LoRaWAN Server is similar.

# 4.1 Create a gateway in TTN Server

### Step 1: Get a Unique gateway ID.

Every LG01N has a unique gateway id. The id can be found at LoRaWAN page:

| dragino-1b6fc4 Status                                | s - System - Network -     | Service - Logout |
|------------------------------------------------------|----------------------------|------------------|
| LoRa Gateway Se<br>Configuration to communicate with |                            | erver            |
| LoRaWAN Server Settir                                | igs                        |                  |
| Service Provider                                     | The Things Network         | v                |
| Server Address                                       | ttn-router-eu              | v                |
| Server Port                                          | 1700                       |                  |
| Gateway ID                                           | a840411b6fc44150           |                  |
| Mail Address                                         | dragino-1b6fc4@dragino.com |                  |
| Latitude                                             | 22.73                      |                  |
| Longtitude                                           | 114.23                     |                  |
| RadioMode                                            | A for RX, B for TX         | v                |

The gateway id is: a840411b6fc44150

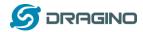

Step 2: Sign up an user account in TTN server

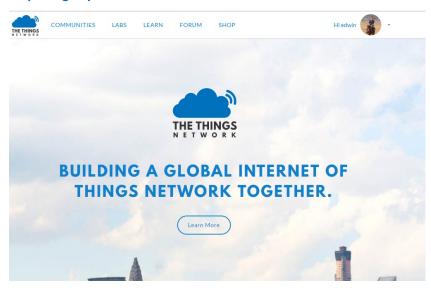

# Step 3: Create a Gateway in TTN

| HINGS<br>work | CONSOLE                                                         | Applications Gateways Support 👔 edwin                                                                                        |
|---------------|-----------------------------------------------------------------|----------------------------------------------------------------------------------------------------|
|               |                                                                 |                                                                                                    |
|               | S 1                                                             | Hi, edwin!                                                                                                    |
|               | This is where the magic happens. Here you can work with your da | Things Network Console.<br>ta. Register applications, devices and gateways, manage your integrations,<br>ators and settings. |
|               | ~                                                               |                                                                                                    |
|               |                                                                 |                                                                                                    |
|               | APPLICATIONS                                                    | GATEWAYS                                                                                                    |

| 又(牛)(「漏損(」))) (□)) (□) (□) (□) (□) (□) (□) (□) (□)    |                                                                                                    |              |        |
|-------------------------------------------------------|----------------------------------------------------------------------------------------------------|--------------|--------|
| The Things Network Console × +                        | and the Million fill and the                                                                                                    |              |        |
| ← → ♂ ☆ ① ▲                                           | https://console.thethingsnetwork.org/gateways/regist   器                                                                                            | 1            | lii\ 🔎 |
| JD 京东商城                                               |                                                                                                    |              |        |
| THE THINGS CONSOLE<br>N E T W O R K COMMUNITY EDITION |                                                                                                    | Applications | Gatev  |
| Gi                                                    | iteways > Register                                                                                                    |              |        |
|                                                       |                                                                                                    |              |        |
|                                                       | Gateway EUI The EUI of the gateway as read from the LoRa module                                                                                     |              |        |
| Put the Gateway ID here                               | A8 40 41 1b 6f c4 41 50                                                                                                    | 👩 8 bytes    |        |
| Must use legacy packet forward                        | Imaging the legacy packet forwarder           Selekt this if you are using the legacy <u>Semtech packet forwarder</u> .                             |              |        |
|                                                       | Description<br>A human-readable description of the gateway                                                                                          |              |        |
|                                                       | LG02-Gateway-1                                                                                                    | 0            |        |
|                                                       | Frequency Plan<br>The <u>frequency plan</u> this gateway will use                                                                                   |              |        |
| Choose the right frequency                            | Europe 868MHz                                                                                                    | \$           |        |
| plan and router                                       | Router The router this gateway will connect to. To reduce latency, pick a router that is in a region which is close to the location of the gateway. |              |        |
| ×                                                     | ttn-router-eu                                                                                                    | 0            |        |

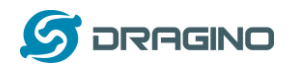

After create the gateway, we can see the gateway info, as below, the Status shows "not connected" because the LG01N doesn't configure to send update status yet.

| GATEWAY OVERVIEW |                                                                                                    | o <u>settings</u> |
|------------------|----------------------------------------------------------------------------------------------------|-------------------|
| Gateway ID       | eui-a840411b                                                                                                    |                   |
|                  | LG02-Gateway-1                                                                                                    |                   |
| Owner            |                                                                                                    |                   |
| Status           | <ul> <li>not connected</li> </ul>                                                                                                    |                   |
| Frequency Plan   | Europe 868MHz                                                                                                    |                   |
| Router           | ttn-router-eu                                                                                                    |                   |
| Gateway Key      | the second second | 4 🖹               |

# 4.2 Configure LG01N Gateway

# 4.2.1 Configure to connect to LoRaWAN server

We should configure the LG01N now to let it connect to TTN network. Make sure your LG01N has Internet Connection first.

# Step1: Configure LG01N to act as raw forwarder mode

| dragino-18 | 93c4 State   | us 🗸 System 👻 Network 🕇                          | Service - | Logout |
|------------|--------------|--------------------------------------------------|-----------|--------|
| -          |              | <b>oRa Gateway</b><br>h LoRa devices and LoRaWAN | server    |        |
| LoRaWAN S  | Server Setti | ngs                                              |           |        |
|            | IoT Service  | LoRaWan/RAW forwarder                            | •         |        |
|            | Debug Level  | Little message output                            | Ŧ         |        |
| -          |              |                                                  | 1         |        |

# Step2: Input server info and gateway id

Choose the correct the server address and gateway ID.

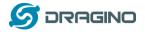

# dragino-1b8288 Status\* System\* Network\* Service \* Lot Longa Cateway Settings Configuration to communicate with LoRa devices and LoRaWAN server LongaWAN Server Settings Service Provider The Things Network \* Service Provider Service Provider The Things Network \* Service Provider Server Address ttn-router-eu \* Server Port 1700 Gateway ID a840411b Mail Address edwin@dragino.com Latitude 22.73 Longititude 114.23

### **Check Result**

After above settings, the LG01N should be able to connect to TTN, below is the result seen from TTN:

| CONSOLE<br>COMMUNITY EDITION                                              |                                                        | Applicatio | ns Gate | eways Su   |
|---------------------------------------------------------------------------|--------------------------------------------------------|------------|---------|------------|
| Gateways > 🏷 eui-a840411b                                                 | 8268ffff                                               |            |         |            |
|                                                                           |                                                        | Overview   | Traffic | Settings   |
| GATEWAY OVERVIEW                                                          | r                                                      |            |         | O settings |
| Description<br>Owner<br>Status<br>Frequency Plan<br>Router<br>Gateway Key | connected Europe 868MHz ttn-router-eu  3 seconds ago 0 |            | base64  | Ē          |

# 4.2.2 Configure LG01's Radio frequency

Now we should configure LG01N's radio parameter to receive the LoRaWAN packets. we configure is to use 868.1Mhz (868100000 Hz) as below.

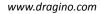

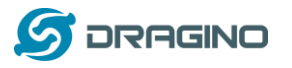

| Rad   | i0  | Se   | tti   | n    | gs   |
|-------|-----|------|-------|------|------|
| Radio | set | tino | is fr | nr ( | Char |

| 868100000                        |
|----------------------------------|
| SF7 •                            |
| 4/5 •                            |
| 125 kHz •                        |
| 8<br>(a) Length range: 6 ~ 65536 |
| 52 @ Value 52(0x34) for LoRaWAN  |
| Encryption Key                   |
|                                  |

# 4.3 Create LoRa End Node

# 4.3.1 About Limited support for LoRaWAN

LG01N supports LoRaWAN End Node, in LoRaWAN protocol, it requires LoRaWAN node to send data in a hopping frequency. Since LG01N only support one single frequency, it will only be able to receive the packet which is of the same radio parameters in LG01N.

For example, in EU868, a standard LoRaWAN device may send the data in eight frequencies with different Frequency & SF, such as:

| LMIC_setupChannel(0, 868100000, DR_RANGE_MAP(DR_SF12, DR_SF7), BAND_CENTI);  | // g-band  |
|------------------------------------------------------------------------------|------------|
| LMIC_setupChannel(1, 868300000, DR_RANGE_MAP(DR_SF12, DR_SF7B), BAND_CENTI); | // g-band  |
| LMIC_setupChannel(2, 868500000, DR_RANGE_MAP(DR_SF12, DR_SF7), BAND_CENTI);  | // g-band  |
| LMIC_setupChannel(3, 867100000, DR_RANGE_MAP(DR_SF12, DR_SF7), BAND_CENTI);  | // g-band  |
| LMIC_setupChannel(4, 867300000, DR_RANGE_MAP(DR_SF12, DR_SF7), BAND_CENTI);  | // g-band  |
| LMIC_setupChannel(5, 867500000, DR_RANGE_MAP(DR_SF12, DR_SF7), BAND_CENTI);  | // g-band  |
| LMIC_setupChannel(6, 867700000, DR_RANGE_MAP(DR_SF12, DR_SF7), BAND_CENTI);  | // g-band  |
| LMIC_setupChannel(7, 867900000, DR_RANGE_MAP(DR_SF12, DR_SF7), BAND_CENTI);  | // g-band  |
| LMIC_setupChannel(8, 868800000, DR_RANGE_MAP(DR_FSK, DR_FSK), BAND_MILLI);   | // g2-band |

So the LG01N will only able to receive the 868100000, SF7 packet and will not receive others. Means only one packet will arrive the TTN server in every 8 packet sent from the LoRaWAN end node.

If user want all the packets from LoRaWAN end device can arrive LoRaWAN server, user need to set up the LoRaWAN node to send packet in a single frequency.

In this section, we will use LoRa Shield and a modify LMIC Library to show how to configure LoRaWAN end node and work in single frequency.

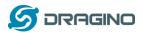

# 4.3.2 Preparation

### LoRaWAN End device Hardware:

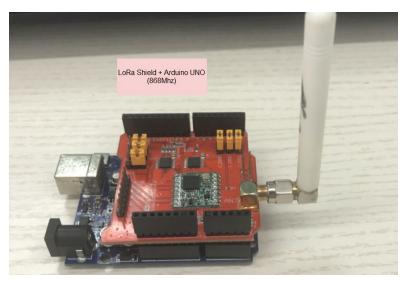

### Software Library for LoRaWAN End device:

Install this library <u>https://github.com/dragino/arduino-Imic</u> to the Arduino Library path. Before compiling the End Device software, User needs to change the Frequency Band to use with LG02. What user need to change is in the file **arduino\libraries\arduino-Imic \src\Imic\config.h.** Changes are as below:

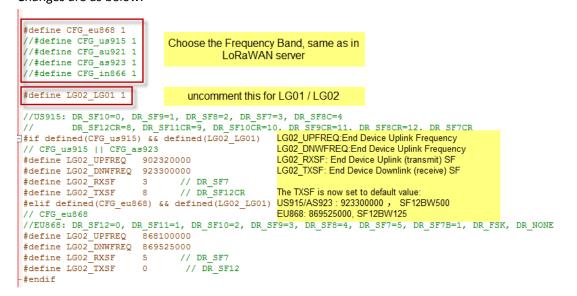

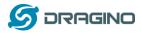

# 4.3.3 Test with OTAA LoRa end node (LoRa Shield + UNO)

<u>Step 1</u>: Create an OTAA device in TTN server -- > Application page.

|                                         |                                                                                |   | Applications    | Gateways       | Sup |
|-----------------------------------------|--------------------------------------------------------------------------------|---|-----------------|----------------|-----|
| Applications > 🥪 dragino_test_app       | olication1                                                                     |   |                 |                |     |
| APPLICATION EUIS                        |                                                                                |   |                 | o manage eui:  |     |
| <>                                      | 518 🖺                                                                          |   |                 |                |     |
| DEVICES                                 |                                                                                | • | register device | manage device: |     |
|                                         | 5 registered devices                                                           |   |                 |                |     |
| dragino_test_application1 > Departments | evices > 🐖 otaa-device-1 > Settings                                            |   |                 |                |     |
|                                         | Device EUI<br>The serial number of your radio module, similar to a MAC address |   |                 |                |     |
|                                         | × A8 40 41 12 34 56 78 90                                                      |   |                 | 🔗 8 bytes      |     |
|                                         | Application EUI                                                                |   |                 |                |     |
|                                         | 70 B3 D5 7E F0 00 46 18                                                        |   |                 | ٥              |     |
|                                         | Activation Method<br>OTAA ABP                                                  |   |                 |                |     |
|                                         | App Key<br>The key your device will use to set up sessions with the network    |   |                 |                |     |
|                                         | ☆ C3 95 15 93 AD 55 1A 83 2F 31 25 B6 7A F5 74 1D                              |   |                 | 🥑 16 bytes     |     |

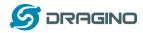

<u>Step 2</u>: Input keys into Arduino Sketch.

The sketch for the LoRa Shield is in Arduino –IDE --> Examples -->LMIC\_Arduino→ ttn-otaa

| ons > 🥪 dragino_test_                                                    | application1 > Devices > 📰 otaa-device-1                                                                                                    |                                                                                                    |
|--------------------------------------------------------------------------|----------------------------------------------------------------------------------------------------|----------------------------------------------------------------------------------------------------|
| Application ID<br>Device ID<br>Activation Method                         | dragino_test_application1<br>otaa-device-1                                                                                                    | OTAA needs Device EUI, Application<br>Key, APP Key.<br>While put these keys in Arduino-LMIC<br>library. Make sure the Device EUI and<br>Application key are in Isb |
|                                                                          |                                                                                                    |                                                                                                    |
| Device EUI                                                               | ↔                                                                                                    | 1, 0x40, 0xA8 }                                                                                                    |
| Application EUI                                                          | <> 😅 🔄 [ 0x18, 0x46, 0x00, 0xF0, 0x7E, 0xD                                                                                                    | 5, 0xB3, 0x70 } 崮                                                                                                    |
| Арр Кеу                                                                  | ↔                                                                                                    | 0x55, 0x1A, 0x83, 0x2F, 0x31, 0x25, 0x86, 0x7A, ₿                                                                                                    |
| Device Address                                                           | ☆ 二二 26 01 2D 5E 営                                                                                                    |                                                                                                    |
| Network Session Key                                                      | ◇ ≒ ⊗                                                                                                    | ···· É                                                                                                    |
| App Session Key                                                          | ◇ ≒ ● ·····                                                                                                    | ···· É                                                                                                    |
| ttn-otaa<br>#include ≪SPI.h><br>// This EVI must be ir                   | 1 little-endian format, so least-significant-byte                                                                                                    | Input Keys in Arduino Sketch                                                                                                    |
|                                                                          | g an EUI from ttnctl output, this means to reverse<br>issued EUIs the last bytes should be 0xD5, 0xB3,                                                                        |                                                                                                    |
| -                                                                        | MEM APPEUI[8]={ 0x18, 0x46, 0x00, 0xF0, 0x7E, 0xD5, 0xE<br>t* buf) { memcpy_F (buf, APPEUI, 8);}                                                                              | 3, 0x70 };                                                                                                    |
| static const u1_t PROG                                                   | : in little endian format. see above.<br>MEM DEVEUI[8]={ 0x90, 0x78, 0x56, 0x34, 0x12, 0x41, 0x44<br>t* buf) { memcpy_P(buf, DEVEUI, 8);}                                     | D, OxAS }:                                                                                                    |
| // number but a block<br>// practice, a key tak<br>// The key shown here | in big endian format (or, since it is not really a<br>of memory, endianness does not really apply). In<br>ten from ttnctl can be copied as-is.<br>is the semtech default key. | 14 0-92 0-05 0-21 0-95 0-56 0-74 0-15 1-                                                                                                    |
|                                                                          | <pre>mmcm AFTAEI[16] = { 0xC3, 0x95, 0x15, 0x95, 0x45, 0x55, 0 t* buf) { memcpy_P(buf, APPKEY, 16);}</pre>                                                                    | 0x1A, 0x83, 0x2F, 0x31, 0x25, 0xB6, 0x7A, 0xF5, 0x74, 0x1D };                                                                                                    |

| Choose Arduino U | JNO to upload | the sketch to | LoRa Shield | and UNO |
|------------------|---------------|---------------|-------------|---------|
|------------------|---------------|---------------|-------------|---------|

| Auto Format                                  | Curt         |   |
|----------------------------------------------|--------------|---|
| Archive Sketch                               |              |   |
| Fix Encoding & Reload                        |              |   |
| Serial Monitor                               | Ctrl+Shift+M |   |
| Serial Plotter                               | Ctrl+Shift+L |   |
| WiFi101 Firmware Updater                     |              |   |
|                                              |              |   |
| Board: "Arduino/Genuino Uno"                 |              | > |
| Board: "Arduino/Genuino Uno"<br>Port: "COM3" |              | > |
|                                              |              | > |
| Port: "COM3"                                 |              | > |
| Port: "COM3"<br>Get Board Info               |              | > |

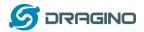

### Step 3: Check Result for OTAA

|                                                                                                    |                                                                                                    |                                                                                                    | End Device Lo                                                                                                    | g                                                                                                    |                                                                                                    |                                                                                                    |
|----------------------------------------------------------------------------------------------------|----------------------------------------------------------------------------------------------------|----------------------------------------------------------------------------------------------------|----------------------------------------------------------------------------------------------------|----------------------------------------------------------------------------------------------------|----------------------------------------------------------------------------------------------------|----------------------------------------------------------------------------------------------------|
| tarting                                                                                                    |                                                                                                    |                                                                                                    |                                                                                                    |                                                                                                    |                                                                                                    |                                                                                                    |
| MODE_RSSI                                                                                                    |                                                                                                    |                                                                                                    |                                                                                                    |                                                                                                    |                                                                                                    |                                                                                                    |
| )5: engineUpdate, (                                                                                                    | opmode=0x8                                                                                                    |                                                                                                    |                                                                                                    |                                                                                                    |                                                                                                    |                                                                                                    |
| acket queued                                                                                                    |                                                                                                    |                                                                                                    |                                                                                                    |                                                                                                    |                                                                                                    |                                                                                                    |
| 53: EV_JOINING                                                                                                    |                                                                                                    |                                                                                                    |                                                                                                    |                                                                                                    |                                                                                                    |                                                                                                    |
| 211: engineUpdate,                                                                                                    | -                                                                                                    |                                                                                                    |                                                                                                    |                                                                                                    |                                                                                                    |                                                                                                    |
| 60990: engineUpdate                                                                                                    |                                                                                                    |                                                                                                    |                                                                                                    | 0                                                                                                    | and a Jain D                                                                                                    |                                                                                                    |
| -                                                                                                    | - ·                                                                                                    |                                                                                                    | BW=125, CR=4/5, IH=0                                                                                                    |                                                                                                    | end a Join Re<br>et EV JOINE                                                                                                    |                                                                                                    |
| 74948: RXMODE_SING<br>31489: EV JOINED                                                                                                    | LE, freq=866                                                                                                    | 3100000, SF=7, 1                                                                                                    | BW=125, CR=4/5, IH=0                                                                                                    |                                                                                                    | TAA join suc                                                                                                    |                                                                                                    |
| 31489: EV_JUINED<br>31516: engineUpdate                                                                                                    | a annada-0-                                                                                                    | -808                                                                                                    |                                                                                                    | C                                                                                                    | in v rjoin suc                                                                                                    |                                                                                                    |
|                                                                                                    |                                                                                                    |                                                                                                    | BW=125, CR=4/5, IH=0                                                                                                    |                                                                                                    |                                                                                                    |                                                                                                    |
| -                                                                                                    | - ·                                                                                                    |                                                                                                    | BW=125, CR=4/5, IH=0                                                                                                    |                                                                                                    |                                                                                                    |                                                                                                    |
| -                                                                                                    |                                                                                                    |                                                                                                    | BW=125, CR=4/5, IN=0<br>BW=125, CR=4/5, IN=0                                                                                                    |                                                                                                    |                                                                                                    |                                                                                                    |
| 6799: EV_IXCOMPLE                                                                                                    |                                                                                                    |                                                                                                    |                                                                                                    |                                                                                                    |                                                                                                    |                                                                                                    |
| 6849: engineUpdate                                                                                                    |                                                                                                    | -                                                                                                    |                                                                                                    |                                                                                                    |                                                                                                    |                                                                                                    |
| ragino-1b6fb0                                                                                                    | Status ▼ Sys                                                                                                    | tem <del>▼</del> Network <del>▼</del>                                                                                                    | Service + Logout                                                                                                    |                                                                                                    |                                                                                                    |                                                                                                    |
|                                                                                                    | Status ▼ Sys                                                                                                    | tem • Network •                                                                                                    | Service - Logout<br>Gateway Log shows<br>LoRa Packe                                                                                                    |                                                                                                    |                                                                                                    |                                                                                                    |
|                                                                                                    | Status • Sys<br>RxTxJson                                                                                                    | tem + Network +<br>ErrorMSG                                                                                                    | Gateway Log shows                                                                                                    |                                                                                                    |                                                                                                    |                                                                                                    |
| ogread<br>FreqINFO Report<br>TXPK): [down] ("bxpk":{"im                                                                                                    | RxTxJson<br>me":false,"tmst"                                                                                                    | ErrorMSG<br>:3667234979, "freq":8                                                                                                    | Gateway Log shows<br>LoRa Packe<br>68.1,"rfch":0,"powe":14,"modu"."LOI                                                                                                    | et                                                                                                    | BW125", "codr":"4/5","                                                                                                    | 'ipol":true, "size":33,"                                                                                                    |
| ogread<br>FreqINFO Report<br>TXPK): [down] ["txpK": ("im<br>feceive(HEX):201675628b                                                                                                    | RxTxJson<br>me":false,"tmst"<br>f6ba47b13d97b2                                                                                                    | ErrorMSG<br>:3667234979,"freq":8<br>2d53841c4a2c3d2b3f                                                                                                    | Gateway Log shows<br>LoRa Packe                                                                                                    | t<br>RA","datr":"SF7I                                                                                                    |                                                                                                    |                                                                                                    |
| ogread<br>FreqINFO Report<br>TXPK): [down] ["txpk":{"im<br>teceive(HEX);201675628b<br>RXPK); [up] ["nxpk":[["time<br>teceive(HEX);201NFO                                                                                                    | RxTxJson<br>me":false, "tmst"<br>f6ba47b13d97b;<br>":"2018-10-19T1                                                                                                    | ErrorMSG<br>:3667234979,"freq":8<br>2d53841c4a2c3d2b3f<br>15:49:50.6661622","trr                                                                                                    | Gateway Log shows<br>LoRa Packe<br>68.1,"rfch":0,"powe":14,"modu"."LOI<br>15784edac0ee41c09b52aeed37<br>mst":3666685421,"chan":0,"rfch":1,"                                                                                                    | t<br>RA","datr":"SF7I<br>req":868.10000                                                                                                    | 0,"stat":1,"modu":"LO                                                                                                    | RA","datr":"SF7BW                                                                                                    |
| ogread<br>FreqINFO Report<br>TXPK): [down] ["txpk":("im<br>teceive(HEX):201675628b<br>XXPK): [up] ["rxpk":["time<br>teceive(HEX):201NFO<br>TXPK): [up] ["rxpk":["time                                                                                                    | RxTxJson<br>me":false,"tmst"<br>f6ba47b13d97b;<br>":"2018-10-19T1<br>":"2018-10-19T1                                                                                                    | ErrorMSG<br>3667234979,"freq".8<br>2d53841c4a2c3d2b3f<br>15:49:50.6661622","tm<br>15:49:51.3108372","tm                                                                                                    | Gateway Log shows<br>LoRa Packe<br>68.1,"rfch":0,"powe":14,"modu":"LOI<br>f5784edac0ee41c09b52aeed37<br>nst":3666685421,"chan":0,"rfch":1,"I<br>nst":3667330098,"chan":0,"rfch":1,"I                                                                                                    | t<br>RA","datr":"SF7I<br>req":868.10000                                                                                                    | 0,"stat":1,"modu":"LO                                                                                                    | RA","datr":"SF7BW                                                                                                    |
| ogread<br>FreqINFO Report<br>TXPK): [down] ["txpk":{"im<br>teceive(HEX):201675628b<br>RXPK): [up] ["nxpk":["time<br>teceive(HEX):20184600f0<br>RXPK): [up] ["nxpk":["time<br>teceive(HEX):20184600f0<br>RXPK): [up] ["nxpk":["time<br>teceive(HEX):20184600f0                                                                                                    | RxTxJson<br>me°:false, "tmst"<br>f6ba47b13d97b3<br>":"2018-10-1971<br>":"2018-10-1971<br>red5b37090785<br>":"2018-10-1971                                                                                                    | ErrorMSG<br>:3667234979,"freq":8<br>2d53841c4a2c3d2b3<br>15:49:50.6661622","tr<br>15:49:51.3108372","tr<br>634124140a83717b0<br>15:51:12.2881342", "tr                                                                                                    | Gateway Log shows<br>LoRa Packe<br>68.1,"rfch":0,"powe":14,"modu"."LOI<br>f5784dac0ea41c09b52aeed37<br>mst":3666685421,"chan":0,"rfch":1,"<br>nst":3667330098,"chan":0,"rfch":1,"<br>1)b3a635<br>nst":3748307397,"chan":0,"rfch":1,"                                                                                                    | t<br>RA", "datr":"SF71<br>req":868.10000<br>req":868.10000                                                                                             | D,"stat":1,"modu":"LO<br>D,"stat":1,"modu":"LO<br>D,"stat":1,"modu":"LO                                                                                                    | RA","datr":"SF7BW<br>RA","datr":"SF7BW<br>RA","datr":"SF7BW                                                                                         |
| ogread           FreqINFO         Report           TXPK):         [down] ["txpk": ["im<br>Receive(HEX):201675628b           RXPK):         [up] ["rxpk": [["time<br>RXPK):           RXPK):         [up] ["rxpk": [["time<br>RXPK):           RXPK):         [up] ["rxpk": ["time<br>RXPK):           RXPK):         [up] ["txpk": ["time<br>RXPK):                                                                                                    | RxTxJson<br>me".false,"tmst"<br>f6ba47b13d97b2<br>""2018-10-19T1<br>""2018-10-19T1<br>7ed5b37090785<br>""2018-10-19T1<br>me".false,"tmst"                                                                                                    | ErrorMSG<br>3667234979,"freq".8<br>2d53841c4a2c3d2b3f<br>5:49:50.6661622","tr<br>15:49:51.3108372","tr<br>634124140a83717b6<br>15:51:12.2881342","tr<br>3753307397,"freq".8                                                                                                    | Gateway Log shows<br>LoRa Packe<br>68.1, "rfch":0, "powe":14, "modu":"LOI<br>5784edac0ee41c09b52aeed37<br>nst":3666685421, "chan":0, "rfch":1, "1<br>nst":3667330098, "chan":0, "rfch":1, "1<br>b53635                                                                                                    | t<br>RA", "datr":"SF71<br>req":868.10000<br>req":868.10000                                                                                             | D,"stat":1,"modu":"LO<br>D,"stat":1,"modu":"LO<br>D,"stat":1,"modu":"LO                                                                                                    | RA","datr":"SF7BW<br>RA","datr":"SF7BW<br>RA","datr":"SF7BW                                                                                         |
| ogread           FreqINFO         Report           TXPK):         [down] ["txpk": ["time<br>leceive(HEX):201675628b           RXPK):         [up] ["nxpk": ["time<br>leceive(HEX):201018460007           RXPK):         [up] ["nxpk": ["time<br>leceive(HEX):201018460007           RXPK):         [up] ["nxpk": ["time<br>leceive(HEX):201018460007           RXPK):         [up] ["nxpk": ["time<br>leceive(HEX):201018460007           RXPK):         [up] ["nxpk": ["time<br>leceive(HEX):202b875ff11           RXPK):         [up] ["nxpk": ["time<br>leceive(HEX):202b875ff11           RXPK):         [up] ["nxpk": ["time<br>leceive(HEX):202b875ff11                                                                                                    | RxTxJson<br>me":false,"tmst"<br>f6ba47b13d97b;<br>":"2018-10-1971<br>":"2018-10-1971<br>7cd5b37090785<br>":"2018-10-1971<br>me":false,"tmst"<br>263b8feb063017<br>":"2018-10-1971                                                                      | ErrorMSG<br>:3667234979,"freq":8<br>2d53841c4a2c3d2b3<br>15:49:50.6661622","tr<br>15:49:51.3108372","tr<br>63:412414081342","tr<br>:3753307397,"freq":8<br>:3753b0336494809;<br>:55:11:67:687142","tr                                                                                                    | Gateway Log shows<br>LoRa Packe<br>68.1,"rfch".0,"powe":14,"modu"."LOI<br>f5784dac0ea41c09b52aeed37<br>mst":36666685421,"chan".0,"fch":1,"<br>nst":3667330098,"chan".0,"fch":1,"<br>jb3a635<br>mst":3748307397,"chan".0,"fch":1,"<br>68.1,"fch":0,"powe":14,"modu"."LOI<br>aebe7d2b01acd12a8a1565b35f<br>mst":3752787977,"chan".0,"fch":1,"                                                                                                   | tt<br>RA", "datr": "SF71<br>req": 868.10000<br>req": 868.10000<br>req": 868.10000<br>req": 868.10000                                                   | 0,"stat":1,"modu":"LO<br>0,"stat":1,"modu":"LO<br>0,"stat":1,"modu":"LO<br>BW125","codr":"4/5","                                                                                                    | RA","datr":"SF7BW<br>RA","datr":"SF7BW<br>RA","datr":"SF7BW<br>ïpol":true,"size":33,"                                                               |
| ogread           FreqINFO         Report           TXPK):         [down] ["bxpk": ["im<br>teceive(HEX):201675628b           RXPK):         [up] ["nxpk": ["time<br>teceive(HEX):201NFO           RXPK):         [up] ["nxpk": ["time<br>teceive(HEX):201NFO           RXPK):         [up] ["nxpk": ["time<br>teceive(HEX):202b875ff11           RXPK):         [up] ["nxpk": ["time<br>teceive(HEX):202b875ff11           RXPK):         [up] ["nxpk": ["time<br>teceive(HEX):202b875ff11           RXPK):         [up] ["nxpk": ["time<br>teceive(HEX):202b875ff11           RXPK):         [up] ["nxpk": ["time<br>teceive(HEX):202b875ff11                                                                                                    | RxTxJson<br>me".false,"tmst"<br>f6ba47b13d97b<br>":"2018-10-19T1<br>?"2018-10-19T1<br>7ed5b37090785<br>"2018-10-19T1<br>263b8feb063017<br>""2018-10-19T1<br>263b8feb063017                                                                             | ErrorMSG<br>3667234979, "freq".8<br>2d5384144a2:3d2b3f<br>15:49:50.666162Z", "tri<br>45:49:51.310837Z", "tri<br>45:49:51.310837Z", "tri<br>45:49:51.310837Z", "tri<br>37:5307397, "freq".8<br>37:5307397, "freq".8<br>37:5307397, "freq".8<br>5:51:17.4191932", "tri<br>37:491932", "tri<br>37:4 | Gateway Log shows<br>LoRa Packe<br>66.1,"rfch":0,"powe":14,"modu":"LOI<br>5784edac0ee41c09b52aeed37<br>nst":3666685421,"chan":0,"rfch":1,"<br>1b3a635<br>nst":3748307397,"chan":0,"rfch":1,"<br>aebe7d2b01acd12a8a1555b35f<br>nst":3752787977,"chan":0,"rfch":1,"<br>aebe7d2b01acd12a8a1555b35f<br>nst":3753438456;"chan":0,"rfch":1,"                                                                                                    | tt<br>RA","datr":"SF71<br>req":868.10000<br>req":868.10000<br>req":868.10000<br>RA","datr":"SF71<br>req":868.10000                                     | 0,"stat":1,"modu":"LO<br>0,"stat":1,"modu":"LO<br>0,"stat":1,"modu":"LO<br>BW125","codr":"4/5","<br>0,"stat":1,"modu":"LO                                                                             | RA", "datr":"SF7BW<br>RA", "datr":"SF7BW<br>RA", "datr":"SF7BW<br>ipol":true,"size":33,"<br>RA", "datr":"SF7BW                                      |
| ogread           FreqINFO         Report           TXPK):         [down] ['txpk*';"im           teceive(HEX):201675623b         RXPK):           RXPK):         [up] ['mpk*';['time           teceive(HEX):2010184600f0         RXPK):           RXPK):         [up] ['mpk*';['time           teceive(HEX):2010184600f1         RXPK):           RXPK):         [up] ['mpk*';['time           teceive(HEX):202b875f11         RXPK):           RXPK):         [up] ['mpk*';['time           teceive(HEX):202b875f11         RXPK):           RXPK):         [up] ['mpk*';['time           teceive(HEX):40532f0126         RxPK):           teceive(HEX):40532f0126         RxPK):                                                                                                    | RxTxJson<br>me":false, "tmst"<br>f6ba47b13d97b;<br>":"2018-10-1971<br>":"2018-10-1971<br>red5b37090785<br>":"2018-10-1971<br>263b8feb063017<br>":"2018-10-1971<br>263b8feb063015<br>":"2018-10-1971<br>8000000169555                                   | ErrorMSG<br>:3667234979, "freq":8<br>2d53841c4a2c3d2b3<br>15:49:50.6661622", "tr<br>15:49:51.3108372", "tr<br>:63412414083747", tr<br>:3753307397, "freq":8<br>:5:51:167.687142", "tr<br>:31e6bb3036494089;<br>:5:51:17.4191932", "tr<br>:19797226ad20f692                                                                                                    | Gateway Log shows<br>LoRa Packe<br>68.1,"rfch".0,"powe":14,"modu"."LOI<br>f5784edac0ee41c09b52aeed37<br>mst":3666685421,"chan".0,"fch":1,"1<br>nst":3667330098,"chan".0,"fch":1,"1<br>nst":3667330098,"chan".0,"fch":1,"1<br>68.1,"fch":0,"powe":14,"modu"."LOI<br>aebe7d2b01acd12a8a1565b35f<br>mst":375237977,"chan":0,"fch":1,"1<br>7984a9d0ae4a                                                                                           | tt<br>RA", "datr". "SF71<br>req": 868. 10000<br>req": 868. 10000<br>RA", "datr". "SF71<br>req": 868. 10000<br>req": 868. 10000                         | 0,"stat":1,"modu":"LO<br>0,"stat":1,"modu":"LO<br>0,"stat":1,"modu":"LO<br>BW125","codr":"4/5","<br>0,"stat":1,"modu":"LO<br>0,"stat":1,"modu":"LO                                                    | RA","datr":"SF7BW<br>RA","datr":"SF7BW<br>RA","datr":"SF7BW<br>ipol":true,"size":33,"<br>RA","datr":"SF7BW<br>RA","datr":"SF7BW                     |
| ogread           FreqINFO         Report           TXPIK):         [down] ["bapk": ["im<br>acesive(HEX):201675623b           RXPK):         [up] [ropk": ["tom<br>acesive(HEX):2018F000           RXPK):         [up] [ropk": ["tom<br>acesive(HEX):201865000           RXPK):         [up] [ropk": ["tom<br>acesive(HEX):2028675111           RXPK):         [up] [ropk": ["tom<br>acesive(HEX):2028675111           RXPK):         [up] [ropk": ["tom<br>acesive(HEX):40b320126           RXPK):         [up] [ropk": ["tom<br>acesive(HEX):40b320126                                                                                                    | RxTxJson<br>me":false, "tmst"<br>f6ba47b13d97b1<br>":"2018-10-19T1<br>7ed5b37090786<br>":"2018-10-19T1<br>7ed5b37090786<br>":"2018-10-19T1<br>263b8feb06301<br>":"2018-10-19T1<br>8000000169555<br>":"2018-10-19T1<br>800100014c217                    | ErrorMSG<br>:3667234979,"freq":8<br>2d53841c4a2c3d2b3<br>15:49:50.6661622","tn<br>15:49:51.3108372","tn<br>:3753307397,"freq":8<br>:3753307397,"freq":8<br>:5:51:16,167887142","tn<br>:37166b3036494089;<br>:5:51:17.4191932","tn<br>:37165b3036494089;<br>:5:51:17.4191932","tn<br>:37175296062","tn<br>:5:51752710feadc22d5                                                                                                    | Gateway Log shows<br>LoRa Packe<br>68.1,"rfch".0,"powe".14,"modu"."LOI<br>5784edac0ee41c09552aeed37<br>nst".3666665421,"chan".0,"rfch".1,"1<br>nst".3667330098,"chan".0,"rfch".1,"1<br>68.1,"rfch".0,"powe".14,"modu"."LOI<br>53635<br>nst".3748307397,"chan".0,"rfch".1,"1<br>aebe7d2b01acd12a81555b35f<br>nst".3752787977,"chan".0,"rfch".1,"1<br>3edb67d28456,"chan".0,"rfch".1,"1<br>7984a9d0ae4a<br>nst".3753548866,"chan".0,"rfch".1,"1 | tt<br>RA", "datr": "SF71<br>req": 868. 10000<br>req": 868. 10000<br>req": 868. 10000<br>RA", "datr": "SF71<br>req": 868. 10000<br>req": 868. 10000     | 0,"stat":1,"modu":"LO<br>0,"stat":1,"modu":"LO<br>0,"stat":1,"modu":"LO<br>9W125","codr":"4/5","<br>0,"stat":1,"modu":"LO<br>0,"stat":1,"modu":"LO                                                    | RA","datr":"SF7BW<br>RA","datr":"SF7BW<br>RA","datr":"SF7BW<br>RA","datr":"SF7BW<br>RA","datr":"SF7BW<br>RA","datr":"SF7BW                          |
| cogread           FreqINFO         Report           TXPK): [down] ['txpk':['im           Raceive(HEX):201675628b           RXPK): [up] [rxpk':['im           Raceive(HEX):201876628b           RXPK): [up] [rxpk':['im           Raceive(HEX):201875627b           RXPK): [up] [rxpk':['im           Raceive(HEX):201875ff11           RXPK): [up] [rxpk': ['im           Raceive(HEX):202b875ff11           RXPK): [up] [rxpk': ['ime           Raceive(HEX):40532f0126           RXPK): [up] [rxpk': ['ime           Raceive(HEX):40532f0126           RXPK): [up] [rxpk': ['ime           Raceive(HEX):40532f0126           RXPK): [up] [rxpk': ['ime           Raceive(HEX):40532f0126           RXPK): [up] [rxpk': ['ime           Raceive(HEX):40532f0126           RXPK): [up] [rxpk': ['ime           Raceive(HEX):40532f0126           RXPK): [up] [rxpk': ['ime | RxTxJson<br>me":false, "tmst"<br>f6ba47b13d97b;<br>":"2018-10-1971<br>":"2018-10-1971<br>me":false, "tmst"<br>263b8feb063017<br>":"2018-10-1971<br>263b8feb06301<br>":"2018-10-1971<br>8000000169555<br>":"2018-10-1971<br>":"2018-10-1971             | ErrorMSG<br>:3667234979, "freq":8<br>2d53841c4a2c3d2b3<br>15:49:50.6661622", "tr<br>15:49:51.3108372", "tr<br>:634124140a83717b0<br>15:51:12, 2481342", "tr<br>:3753307397, "freq":8<br>:5:51:167.487142", "tr<br>:31e6bb30364940899<br>:5:51:17.4191932", "tr<br>:5:51:17.15296062", "tr<br>:5:52:20.7264522", "tr                                                                                                    | Gateway Log shows<br>LoRa Packe<br>68.1,"rfch".0,"powe":14,"modu"."LOI<br>f5784dac0ea41c09b52aeed37<br>mst":3666685421,"chan".0,"fch":1,"<br>nst":3667330098,"chan".0,"fch":1,"<br>nst":3667330098,"chan".0,"fch":1,"<br>68.1,"fch".0,"powe".14,"modu"."LOI<br>aebe7d2b01acd12a8a1555b35f<br>mst":3753438456,"chan".0,"fch":1,"<br>7984390Jae4a<br>nst":3753548866,"chan".0,"fch":1,"<br>jabdbacc81c1                                         | tt<br>RA", "datr": "SF71<br>req": 868. 10000<br>req": 868. 10000<br>req": 868. 10000<br>RA", "datr": "SF71<br>req": 868. 10000<br>req": 868. 10000     | 0,"stat":1,"modu":"LO<br>0,"stat":1,"modu":"LO<br>0,"stat":1,"modu":"LO<br>9W125","codr":"4/5","<br>0,"stat":1,"modu":"LO<br>0,"stat":1,"modu":"LO                                                    | RA","datr":"SF7BW<br>RA","datr":"SF7BW<br>RA","datr":"SF7BW<br>ipol":true,"size":33,"<br>RA","datr":"SF7BW<br>RA","datr":"SF7BW                     |
| ogread           FreqINFO         Report           TXPK): [down] ['txpk':['im           teceive(HEX):201675628b           RXPK): [up] ['nxpk':['['im           seceive(HEX):2018760           RXPK): [up] ['nxpk':['['im           seceive(HEX):2018460010           RXPK): [up] ['nxpk':['['im           seceive(HEX):202b875f11.           RXPK): [up] ['nxpk':['im           seceive(HEX):202b875f11.           RXPK): [up] ['nxpk':['['ime           seceive(HEX):40b3210126           RXPK): [up] ['nxpk':['['ime           seceive(HEX):40b3210126           RXPK): [up] ['nxpk':['['ime           seceive(HEX):40b3210126           RXPK): [up] ['nxpk':['['ime           seceive(HEX):40b3210126                                                                                                    | RxTxJson<br>me".false, "tmst"<br>f6ba47b13d97b1<br>":"2018-10-1971<br>":"2018-10-1971<br>Ted5b37090788<br>":"2018-10-1971<br>263b8feb06301<br>":"2018-10-1971<br>8000000169558<br>":"2018-10-1971<br>8001000142217<br>":"2018-10-1971<br>800200013092d | ErrorMSG<br>:3667234979, "freq":8<br>2d53841c4a2c3d2b3<br>15:49:50.6661622", "tn<br>15:49:51.3108372", "tn<br>6:49:51:12.2881342", "tn<br>:3753307397, "freq":8<br>:51:12.2881342", "tn<br>:3753307397, "freq":8<br>:55:116, 1687142", "tn<br>:37654030932", "th<br>:55:117, 5296062", "tn<br>:55:270, 7264522", tn<br>:245b771eabc72b432<br>:55:21, 0299022", "tn<br>:245b771eabc72b432<br>:55:22, 0299022", "tn<br>:245b771eabc72b432<br>:55:22, 0299022", "tn<br>:245b771eabc72b432<br>:55:22, 0299022", "tn<br>:245b771eabc72b432<br>:55:22, 0299022", "tn<br>:245b771eabc72b432<br>:55:22, 0299022", "tn<br>:245b771eabc72b432<br>:55:22, 0299022", "tn<br>:245b771eabc72b432<br>:25:22, 0299022", "tn<br>:25:22, 0299022", "tn<br>:25:22, 029022", "tn<br>:25:22, 029022", "tn<br>:25:22, 02902", "tn<br>:25:22, 02902", "tn<br>:25                                       | Gateway Log shows<br>LoRa Packe                                                                                                    | et<br>RA", "datr": "SF71<br>ireq": 868. 10000<br>ireq": 868. 10000<br>ireq": 868. 10000<br>ireq": 868. 10000<br>ireq": 868. 10000<br>ireq": 868. 10000 | D, "stat": 1, "modu": "LO<br>D, "stat": 1, "modu": "LO<br>D, "stat": 1, "modu": "LO<br>BW125", "codr": "4/5","<br>D, "stat": 1, "modu": "LO<br>D, "stat": 1, "modu": "LO<br>D, "stat": 1, "modu": "LO | RA","datr":"SF7BW<br>RA","datr":"SF7BW<br>RA","datr":"SF7BW<br>ipol":true,"size":33,<br>RA","datr":"SF7BW<br>RA","datr":"SF7BW<br>RA","datr":"SF7BW |

| TTN Traffice F    | Page shows<br>e status | s the  |                    |                                     |                       | Applications Gatewaye                                                                           |
|-------------------|------------------------|--------|--------------------|-------------------------------------|-----------------------|-------------------------------------------------------------------------------------------------|
| Sateways > 🏷 eui  | -a840411b6fl           | b04150 | > Tr               | affic <sup>beta</sup>               |                       |                                                                                                 |
|                   |                        |        |                    |                                     |                       | TTN Send a Join reply. LoRa                                                                     |
| ▲ 23:56:34        | 868.1                  | lora   | 4/5                | SF 7 BW 125                         | 61.7                  | End node must get this packet ize: 26 bytes                                                     |
| ▲ 23:55:30        | 868.1                  | lora   | 4/5 <mark>m</mark> | mmeditely send a nessage after joir | a Uplink<br>1 success | to finish Join. The frquency<br>shows use 868.1Mhz ize: 26 bytes<br>frequency, must be the same |
| ▲ 23:54:27        | 868.1                  | lora   | 4/5                | SF 7 BW 125                         | 61.7                  | as the "LG02_DNWFREQ" in ize: 26 bytes                                                          |
| ▲ 23:53:24        | 868.1                  | lora   | 4/5                | SF 7 BW 125                         | 61.7                  | Lmic config.c file<br>TTN Get Join request                                                      |
| ▲ 23:52:20        | 868.1                  | lora   | 4/5                | SF 7 BW 125                         | 61.7                  | 1 dev addr: 16 01 2F B3 payload size: 26 bytes                                                  |
| <b>A</b> 23:51:17 | 868.1                  | lora   | 4/5                | SF 7 BW 125                         | 61.7                  | 0 dev sedr: 26 01 2F B3 payered size: 26 bytes                                                  |
| 4 23:51:16        | 868.1                  |        | 4/5                | SF 7 BW 125                         | 71.9                  |                                                                                                 |

Note: The LG02\_DNWFREQ value in Arduno\_LMIC/src/Imic/config.h should match downlink frequency from TTN. TTN shows 868.1 here, So LG02\_DNWFREQ should be 868100000

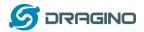

### Step 4: Test Downlink

| Applications > 🥪 dragino_test_application1 > Devices > 🕴 | 📄 edwintest1                                                      |   |
|----------------------------------------------------------|-------------------------------------------------------------------|---|
| DOWNLINK                                                 | Schedule a Downlink message.<br>In TTN> Application> Device> Data |   |
| Scheduling                                               | FPort                                                             |   |
| replace first last                                       | 1 Confirmed                                                       | I |
| Payload                                                  |                                                                   |   |
| bytes fields 67 54 12 38 99                              | 📀 5 bytes                                                         |   |
|                                                          |                                                                   | _ |
|                                                          |                                                                   |   |
|                                                          | Send                                                              |   |

| ateways > 🏷 eui-a840411b6fc44150 > Traffic <sup>beta</sup> |          |         |      |     |                |        | Downlink message Send out from TTN after<br>next uplink message arrive.<br>In TTN> Gateway> Traffic |                                                  |  |  |  |
|------------------------------------------------------------|----------|---------|------|-----|----------------|--------|----------------------------------------------------------------------------------------------------|--------------------------------------------------|--|--|--|
| uplink                                                     | downlink | join    |      |     | 0 by           | /tes   | ×                                                                                                   | 📔 pause  🍵 clea                                  |  |  |  |
| time                                                       | fre      | equency | mod. | CR  | data rate airt | ime (r | ms)                                                                                                 | cnt                                              |  |  |  |
| ▲ 23:3.                                                    | 5:40     | 868.1   | lora | 4/5 | SF 7 BW 125    | 61     | 1.7                                                                                                 | 819 dev addr: 26 01 1C 22 payload size: 26 bytes |  |  |  |
| ▼ 23:3                                                     | 4:39     | 868.1   | lora | 4/5 | SF 7 BW 125    | 51     | 1.5                                                                                                 | 2 dev addr: 26 01 1C 22 payload size: 18 bytes   |  |  |  |
| ▲ 23:3                                                     | 4:39     | 868.1   | lora | 4/5 | SF 7 BW 125    | 61     | 1.7                                                                                                 | 818 dev addr: 26 01 1C 22 payload size: 26 bytes |  |  |  |

Receive(HEX):40221c0126802f03015560e4a9861fadf0a66f8f086c2cc5bd3c (RXPK): [up] ["rxpk":[["time":"2018-10-07T15:31:29.364137Z","tmst":8525017; Receive(HEX):40221c0126803003012cc5d43fee0674456b05da5b5e7e59572 (RXPK): [up] ["rxpk":[["time":"2018-10-07T15:32:32.725188Z","tmst":9158627 Receive(HEX):40221c012680310301c630b7dd7eede7120a368c84411d68255 Receive(HEX):40221c012680310301c630b7dd7eede7120a368c84411d68255

Downlink message arrives gateway In LG01N --> Service --> Logread

(RXPK): [up] ("rxpk": [["time": "2018-10-07T15:33:36.001099Z", "tmst":979138697, "chan":0, "rfch":1, "freq":868.100000, "stat":1, "modu": "LORA", "datr": "SF7BW125", "c Receive(HEX):40221c012680320301266ea6ebbcf6832a5fe707fca27310a7c2

(RXPK): [up] {"rxpk"; {{"time":"2018-10-07T15:34:39.279878Z","tmst":1042417475,"chan":0,"rfch":1,"freq":868.100000,"stat":1,"modu":"LORA","datr":"SF7BW125"," (TXPK): [down] {"txpk": {{"time":false,"tmst":1043417475,"freq":868.1,"rfch":0,"powe":14,"modu":"LORA","datr":"SF7BW125","codr":"4/5","ipol":true,"size":18,"ncrc": Receive(HEX):60221c012680020001ebce1d605dc3c3c649

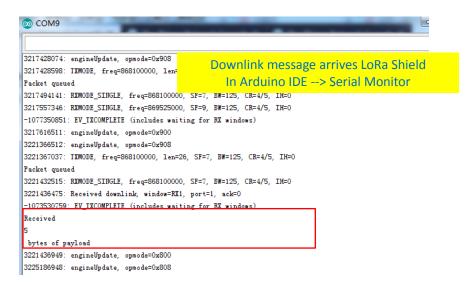

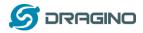

# 4.3.4 Test with ABP LoRa end node (LoRa Shield + UNO)

<u>Step 1</u>: Create an ABP device in TTN server -- > Application page. And change it to ABP mode.

|                                              |                                                                                |   |                 | _               |            |     |
|----------------------------------------------|--------------------------------------------------------------------------------|---|-----------------|-----------------|------------|-----|
| CONSOLE                                      |                                                                                |   | Applications    | Gatev           | vays S     | Sup |
| Applications > 🤤 dragino_test_application1   |                                                                                |   |                 |                 |            |     |
| APPLICATION EUIS                             |                                                                                |   |                 | 🗘 <u>ma</u>     | anage euis |     |
| <> 二 70 B3 D5 7E F0 00 46 18 舊               |                                                                                |   |                 |                 |            |     |
| DEVICES                                      |                                                                                | • | register device | 🌣 <u>mana</u> j | ge devices |     |
|                                              | 5 registered devices                                                           |   |                 |                 |            |     |
| Applications > 🥥 dragino_test_application1 > | Devices > 📰 edwintest1 > Settings                                              |   |                 |                 |            |     |
|                                              |                                                                                |   | Overview        | Data            | Setting    | ŗs  |
| DEVICE SETTINGS                              | SETTINGS                                                                       |   |                 |                 |            |     |
| General<br>Location                          | Description<br>A human-readable description of the device                      |   |                 |                 | 0          |     |
|                                              | Device EUI<br>The serial number of your radio module, similar to a MAC address |   |                 |                 |            |     |
|                                              | x 00 BA DE A0 36 70 68 72                                                      |   |                 | 0               | 8 bytes    |     |
|                                              | Application EUI 70 B3 D5 7E F0 00 46 18                                        |   |                 |                 | \$         |     |
|                                              | Activation Method                                                              |   |                 |                 |            |     |

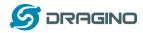

Step 2: Input keys into Arduino Sketch.

The sketch for the LoRa Shield is in Arduino –IDE --> Examples -->LMIC\_Arduino  $\rightarrow$  ttn-abp

| Applications > 🧼 dragino_test                                                       | _application1 > Devices > 📰 edwintest1                            |                                                         |
|-------------------------------------------------------------------------------------|-------------------------------------------------------------------|---------------------------------------------------------|
| Application ID                                                                      | dragino_test_application1                                         | TTN LoRaWAN End Device page                             |
| Device ID                                                                           | edwintest1                                                        |                                                         |
| Activation Method                                                                   | ABP                                                               | Make sure the Network                                   |
| Device EUI                                                                          | <> 二 00 BA DE A0 36 70 68 72 首                                    | Session Key and App Session                             |
| Application EUI                                                                     |                                                                   | Key are in MSB order                                    |
|                                                                                     |                                                                   |                                                         |
| Device Address                                                                      |                                                                   | 0xE3, 0x2B, 0x73, 0xDD, 0x54, 0x7B, 0x8B, 0xFF,         |
| Network Session Key                                                                 |                                                                   |                                                         |
| App Session Key                                                                     |                                                                   |                                                         |
| ttn-abp                                                                             |                                                                   |                                                         |
| #include ⟨lmic.h⟩<br>#include ⟨hal/hal.h⟩                                           | Arduino Sketch ttn                                                | n-abp                                                   |
| <pre>#include \nal, nal, n/ #include \SPI.h&gt; // LoRaWAN NwkSKey, network s</pre> |                                                                   | Input the keys from TTN                                 |
| // network.                                                                         | ch key, which is used by the early prototype IIM                  |                                                         |
| // LoRaWAN AppSKey, applicati                                                       |                                                                   | 0x73, 0xDD, 0x54, 0x7B, 0x8B, 0xFF, 0xDC, 0x20, 0xF9 }; |
| // network.<br>static const u1_t PROGMEM APP                                        | <pre>SKEY[16] = { 0xB6, 0x07, 0x5B, 0xB5, 0xE4, 0xCE, 0x40,</pre> | 0xA2, 0xA3, 0xEE, 0x7E, 0xDF, 0xDC, 0x23, 0x0E, 0x2E }; |
| // LoRaWAN end-device address                                                       | s_(DevAddr)                                                       |                                                         |

static const u4\_t DEVADDR = 0x26011C22 ; // <-- Change this address for every node!</pre>

Choose Arduino UNO to upload the sketch to LoRa Shield and UNO

|   | Auto Format                  | Cuiti        |
|---|------------------------------|--------------|
|   | Archive Sketch               |              |
|   | Fix Encoding & Reload        |              |
|   | Serial Monitor               | Ctrl+Shift+M |
|   | Serial Plotter               | Ctrl+Shift+L |
|   | WiFi101 Firmware Updater     |              |
| ſ | Board: "Arduino/Genuino Uno" | >            |
| L | Port: "COM3"                 | >            |
|   | Get Board Info               |              |
|   | Programmer: "AVRISP mkII"    | >            |
|   |                              |              |

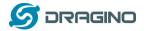

### Step 3: Check Result for Uplink

| © СОМ9                    | Packet Sent From LoRa Shield.<br>In Arduino IDE> Serial Monitor |
|---------------------------|-----------------------------------------------------------------|
| 3178173065: RXMODE_SINGL  | E, freq=869525000, SF=9, BW=125, CR=4/5, IH=0                   |
| -1116735050: EV_TXCOMPLE  | IE (includes waiting for RX windows)                            |
| 3178232311: engineUpdate, | opmode=0x900                                                    |
| 3181982310: engineUpdate, | opmode=0x908                                                    |
| 3181982835: TXMODE, freq  | =868100000, len=26, SF=7, BW=125, CR=4/5, IH=0                  |
| Packet queued             |                                                                 |
| 3182048313: RXMODE_SINGL  | E, freq=868100000, SF=7, BW=125, CR=4/5, IH=0                   |
| 3182111581: RXMODE_SINGL  | E, freq=869525000, SF=9, BW=125, CR=4/5, IH=0                   |
| -1112796615: EV_TXCOMPLE: | IE (includes waiting for RX windows)                            |

### /cgi-bin/luci/admin/gateway/lgwlog/3

Report

dragino-1b6fc4

RxTxJson

ErrorMSG

### Logread

FreqINFO

Filters

## Packet Arrive Gateway. In page Service-->logread

| Receive(HEX):40221c012680190301808a82034b8fc78df3dc7904968c850405                                                                                                    |
|----------------------------------------------------------------------------------------------------|
| (RXPK): [up] {"rxpk":[{"time":"2018-10-07T15:08:16.8152032","tmst":3754920098,"chan":0,"rfch":1,"freq":868.100000,"stat":1,"modu":"LORA","datr":"SF7BW125","         |
| Receive(HEX):40221c0126801a0301b8eec0b06dd48c6f810faa2110301a3ba0                                                                                                    |
| (RXPK): [up] {"rxpk": {{"time":"2018-10-07T15:09:20.1465562", "tmst":3818251446, "chan":0, "rfch":1, "freq":868.100000, "stat":1, "modu":"LORA", "datr":"SF7BW125"," |
| Receive(HEX):40221c0126801b0301dc1f9e3ed124cb56b7351a517378118e7d                                                                                                    |
| (RXPK): [up] {"rxpk": [{"time":"2018-10-07T15:10:23.3889492", "tmst":3881493842, "chan":0, "rfch":1, "freq":868.100000, "stat":1, "modu":"LORA", "datr":"SF7BW125"," |
| Receive(HEX):40221c0126801c030106621e6fb4169d499d7b50b8f8c9a7f0fe                                                                                                    |
| (RXPK): [up] {"rxpk":[{"time":"2018-10-07T15:11:26.7144742","tmst":3944819367,"chan":0,"rfch":1,"freq":868.100000,"stat":1,"modu":"LORA","datr":"SF7BW125","         |
| Receive(HEX):40221c0126801d0301ca9fce94baebe3b4a9bcd09f95037b7b69                                                                                                    |
| (RXPK): [up] {"rxpk": [{"time":"2018-10-07T15:12:30.024255Z", "tmst":4008129142,"chan":0,"rfch":1,"freq":868.100000,"stat":1,"modu":"LORA","datr":"SF7BW125","       |
| Receive(HEX):40221c0126801e0301f727938d7254dd03180a4bc6b1763243e3                                                                                                    |
| (RXPK): [up] {"rxpk"; {["time"."2018-10-07T15:13:33.339652Z","tmst":4071444547,"chan":0,"rfch":1,"freq":868.100000,"stat":1,"modu":"LORA","dat":"SF7BW125","         |

### Gateways > 🚫 eui-a840411b6fc44150 > Traffic beta Overview Traffic Settings Packet Arrive TTN. GATEWAY TRAFFIC beta In TTN --> Gateway --> Traffic 0 bytes 🗙 🛚 pause 💼 <u>clear</u> uplink downlink join mod. CR data rate airtime (ms) time frequency cnt 23:24:06 SF 7 BW 125 808 dev addr: 26 01 1C 22 payload size: 26 bytes 868.1 lora 4/5 61.7 23:23:03 807 dev addr: 26 01 1C 22 payload size: 26 bytes 868.1 lora 4/5 SF 7 BW 125 61.7 23:21:59 868.1 lora 4/5 SF 7 BW 125 61.7 806 dev addr: 26 01 1C 22 payload size: 26 bytes ▲ 23:20:56 868.1 SF 7 BW 125 61.7 805 dev addr: 26 01 1C 22 payload size: 26 bytes lora 4/5 Applications > 🤤 dragino\_test\_application1 > Devices > 📰 edwintest1 > Data Overview Data Se Packet Arrive TTN Device Page. In TTN --> Application --> Device --> Data **APPLICATION DATA** pause 1 uplink downlink activation ack error

| time                       | counter | port |                                                 |
|----------------------------|---------|------|-------------------------------------------------|
| <ul><li>23:30:26</li></ul> | 814     | 1    | payload: 48 65 6C 6C 6F 2C 20 77 6F 72 6C 64 21 |
| ▲ 23:29:22                 | 813     | 1    | payload: 48 65 6C 6C 6F 2C 20 77 6F 72 6C 64 21 |

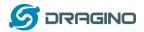

### Step 4: Test Downlink

| Applications $>$ $\geqslant$ dragino_test_application1 $>$ Devices $>$ $\stackrel{\qquad}{=}$ | edwintest1 |                                                                   |  |  |  |  |
|-----------------------------------------------------------------------------------------------|------------|-------------------------------------------------------------------|--|--|--|--|
| DOWNLINK                                                                                      |            | Schedule a Downlink message.<br>In TTN> Application> Device> Data |  |  |  |  |
| Scheduling                                                                                    | FPort      |                                                                   |  |  |  |  |
| replace first last                                                                            | 1          | Confirmed                                                         |  |  |  |  |
| Payload                                                                                       |            |                                                                   |  |  |  |  |
| bytes fields 67 54 12 38 99                                                                   |            | 📀 5 bytes                                                         |  |  |  |  |
|                                                                                               |            |                                                                   |  |  |  |  |
|                                                                                               |            |                                                                   |  |  |  |  |
|                                                                                               |            | Send                                                              |  |  |  |  |

| ateways > 🏷 eui-a840411b6fc44150 > Traffic <sup>beta</sup> |          |         |      |     |              |          | Downlink message Send out from TTN after the<br>next uplink message arrive.<br>In TTN> Gateway> Traffic |                                                  |  |
|------------------------------------------------------------|----------|---------|------|-----|--------------|----------|----------------------------------------------------------------------------------------------------|--------------------------------------------------|--|
| uplink                                                     | downlink | join    |      |     | 0            | bytes    | ×                                                                                                    | II pause 💼 cle                                   |  |
| time                                                       | fre      | equency | mod. | CR  | data rate ai | rtime (r | ns)                                                                                                    | cnt                                              |  |
| ▲ 23:35                                                    | 5:40     | 868.1   | lora | 4/5 | SF 7 BW 125  | 61       | .7                                                                                                    | 819 dev addr: 26 01 1C 22 payload size: 26 bytes |  |
| ▼ 23:34                                                    | 1:39     | 868.1   | lora | 4/5 | SF 7 BW 125  | 51       | .5                                                                                                    | 2 dev addr: 26 01 1C 22 payload size: 18 bytes   |  |
| ▲ 23:34                                                    | 1:39     | 868.1   | lora | 4/5 | SF 7 BW 125  | 61       | .7                                                                                                    | 818 dev addr: 26 01 1C 22 payload size: 26 bytes |  |

Receive(HEX):40221c0126802f03015560e4a9861fadf0a66f8f086c2cc5bd3c (RXPK): [up] ["rxpk":[["time":"2018-10-07T15:31:29.364137Z","tmst":8525017; Receive(HEX):40221c0126803003012cc5d43fee0674456b05da5b5e7e59572 (RXPK): [up] ["rxpk":[["time":"2018-10-07T15:32:32.725188Z","tmst":9158627 Receive(HEX):40221c012680310301c630b7dd7eede7120a368c84411d68255 Receive(HEX):40221c012680310301c630b7dd7eede7120a368c84411d68255

Downlink message arrives gateway In LG01N --> Service --> Logread

(RXPK): [up] ("rxpk": [["time": "2018-10-07T15:33:36.001099Z", "tmst":979138697, "chan":0, "rfch":1, "freq":868.100000, "stat":1, "modu": "LORA", "datr": "SF7BW125", "c Receive(HEX):40221c012680320301266ea6ebbcf6832a5fe707fca27310a7c2

(RXPK): [up] {"rxpk"; {{"time":"2018-10-07T15:34:39.279878Z","tmst":1042417475,"chan":0,"rfch":1,"freq":868.100000,"stat":1,"modu":"LORA","datr":"SF7BW125"," (TXPK): [down] {"txpk": {{"time":false,"tmst":1043417475,"freq":868.1,"rfch":0,"powe":14,"modu":"LORA","datr":"SF7BW125","codr":"4/5","ipol":true,"size":18,"ncrc": Receive(HEX):60221c012680020001ebce1d605dc3c3c649

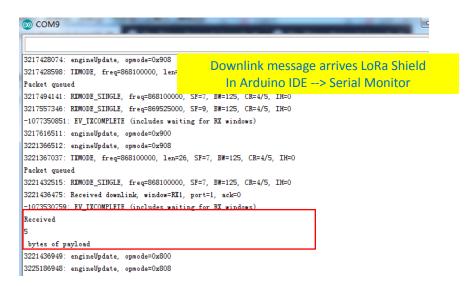

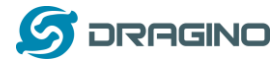

# 5. Example 2: Manually send / receive LoRa packets

There are two ways to use the LoRa Radio of Gateway: a) Through pkt\_fwd process , b) Use the Radio separately.

# 5.1 User LoRa Radio via pkt\_fwd

# 5.1.1 Use pkt\_fwd to receive

When user chooses the MQTT/TCP-IP/Customized mode, the lg01\_pkt\_fwd will auto start. It will listen the LoRa Radio Channel base on the setting in the web setting.

### Radio Settings

Radio

| settings for Channel |                             |   |
|----------------------|-----------------------------|---|
| Frequency (Unit:Hz)  | 915000000                   |   |
| Spreading Factor     | SF7                         | ٣ |
| Coding Rate          | 4/5                         | ٣ |
| Signal Bandwidth     | 125 kHz                     | • |
| Preamble Length      | 8                           |   |
|                      | [2] Length range: 6 ~ 65536 |   |
| LoRa Sync Word       | 52                          |   |

If the LoRa end node send data in the match format, the pkt\_fwd will store the data for further use, the logic of this receive part please see <u>Customized\_Script</u>.

# 5.1.2 Use pkt\_fwd to transmit

# (This is a new feature since 2019-Jan-30)

The pkt\_fwd also open a thread to listen to local files under directory **/var/iot/push/**. Once there is a file in this directory, the thread will check if it is an outgoing file and send out the LoRa message if format match. Below is the file example (json format):

{"txpk":{"imme":false,"tmst":861608339,"freq":925.1,"rfch":0,"powe":20,"modu":"L ORA","datr":"SF7BW500","codr":"4/5","ipol":true,"size":22,"ncrc":true,"data":"YEkIB CaqCgADQAIAcQM6AP8B9TYzUA=="}}

# Explain:

Name | Type | Function

imme | bool | Send packet immediately (will ignore tmst & time)
tmst | number | Send packet on a certain timestamp value (will ignore time)
tmms | number | Send packet at a certain GPS time (GPS synchronization required)
freq | number | TX central frequency in MHz (unsigned float, Hz precision)
rfch | number | Concentrator "RF chain" used for TX (unsigned integer)
powe | number | TX output power in dBm (unsigned integer, dBm precision)
modu | string | Modulation identifier "LORA" or "FSK"
datr | string | LoRa datarate identifier (eg. SF12BW500)

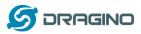

datr | number | FSK datarate (unsigned, in bits per second) codr | string | LoRa ECC coding rate identifier fdev | number | FSK frequency deviation (unsigned integer, in Hz) ipol | bool | Lora modulation polarization inversion prea | number | RF preamble size (unsigned integer) size | number | RF packet payload size in bytes (unsigned integer) data | string | Base64 encoded RF packet payload, padding optional ncrc | bool | If true, disable the CRC of the physical layer (optional)

Not all fields are necessary, below is an example:

- 1) First set up a LoRa Shield with this code: <u>LoRaReceiver</u>. So the LoRa Shield will receive the data at frequency 915.6Mhz, SF7BW125, CR: 4/5
- 2) Edit a file (any name) under /var/iot/push/ with below content.

{"txpk":{"freq":915.6,"powe":20,"datr":"SF7BW125","codr":"4/5","ipol":false,"data":"test"}}

And then we can see below output

| 🔚 172.31.255.254 (1) - SecureCRT                                                                                                    |
|----------------------------------------------------------------------------------------------------|
| 文件(F) 编辑(E) 查看(V) 选项(O) 传输(T) 脚本(S) 工具(L) 帮助(H)                                                                                                    |
| - 13 3 Cr 4 X - 1 1 1 1 - 1 1 1 1 1 1 1 1 1 1 1 1 1                                                                                                    |
| 172.31.255.254 (1)                                                                                                    |
| <pre>root@dragino-1893c4:~# logread -f wed Jan 30 09:31:02 2019 daemon.info lg01_pkt_fwd[30451]: wed Jan 30 09:31:02 2019 daemon.info lg01_pkt_fwd[30451]: RXTX~ (TXPKT): [push] { "txpk":{"freq":915.6,"powe":20,"datr":"SF7BW125","codr":"4/5","ipol":false,"data" :"test"}}</pre> |
| 💿 COM18 (Arduino/Genuino Uno)                                                                                                    |
| Send                                                                                                    |
| LoRa Receiver                                                                                                    |
| Received packet 'test' with RSSI -49                                                                                                    |
| Received packet 'test' with RSSI -51                                                                                                    |
| Received packet 'test' with RSSI -49                                                                                                    |

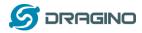

# 5.2 Use LoRa radio device directly

The LoRa Radio of LG01N is a SPI device, user can use lg02\_single\_rx\_tx to control this SPI device for transmit and receive. When use the lg02\_single\_rx\_tx command to transmit, it will initiate the SPI device on each call and it will add delay to start transmit, it is will be slower than above method (via pkg\_fwd)

### Step 1: Disable packet forward

With firmware higher than version LG02\_LG08--build-v5.1.1545908833-20181227-1908, select "Disabled" in IoT Service page.

| dragino-1b                                                                                                    | 7060 Statu                         | is  ▼ System  ▼     | Network -    | Service -   | Logout         |  |  |  |  |
|----------------------------------------------------------------------------------------------------|------------------------------------|---------------------|--------------|-------------|----------------|--|--|--|--|
| LoRa Gateway Settings<br>Configuration to communicate with LoRa devices and LoRaWAN server                                                           |                                    |                     |              |             |                |  |  |  |  |
| LoRaWAN Server Settings                                                                                                    |                                    |                     |              |             |                |  |  |  |  |
|                                                                                                    | IoT Service                        | Disabled            |              | v           |                |  |  |  |  |
|                                                                                                    | Debug Level                        | Little message out  | put          | v           |                |  |  |  |  |
| Step 2: Use lg02_single_rx_tx to receive, for LG01N, the option [-d] is 2<br>Usage: lg02_single_rx_tx [-d radio_dev] select radio 1 or 2 (default:1) |                                    |                     |              |             |                |  |  |  |  |
| 0 0 _ 0 _                                                                                                    |                                    | t] set as tx        |              | . ,         |                |  |  |  |  |
|                                                                                                    | [-r] set as rx                     |                     |              |             |                |  |  |  |  |
|                                                                                                    | [-f frequence] (default:868500000) |                     |              |             |                |  |  |  |  |
|                                                                                                    | [-s spreadingFactor] (default: 7)  |                     |              |             |                |  |  |  |  |
|                                                                                                    | [-                                 | b bandwidth] de     | efault: 125  | k           |                |  |  |  |  |
|                                                                                                    | [-                                 | w syncword] de      | fault: 52(0) | x34)reserve | er for lorawan |  |  |  |  |
|                                                                                                    | [-                                 | m message] n        | nessage to   | send        |                |  |  |  |  |
|                                                                                                    | [-                                 | o filepath ] payle  | oad output   | t to file   |                |  |  |  |  |
|                                                                                                    | [-                                 | v] show version     |              |             |                |  |  |  |  |
|                                                                                                    | [-                                 | h] show this hel    | p and exit   | Use Radio 2 | 1 to transmit: |  |  |  |  |
| Command:                                                                                                    |                                    |                     |              |             |                |  |  |  |  |
| root@dragino-1b6fb                                                                                                    | 0:~# lg02_sing                     | ;le_rx_tx -r -d 2 - | f 9156000    | 00          |                |  |  |  |  |
| Set up the radio as receiver at frequency 9156000000,SF7BW125,SyncWord:0x34                                                                          |                                    |                     |              |             |                |  |  |  |  |

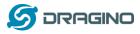

www.dragino.com

| 🔚 172.31.255.254 - SecureCRT                                                                                                    |   |
|----------------------------------------------------------------------------------------------------|---|
| 文件(F) 編辑(E) 查看(V) 选项(O) 传输(T) 脚本(S) 工具(L) 帮助(H)                                                                                                    |   |
| 🏭 🔀 🕞 🕼 🖄 I ங 🛍 I 😼 😼 I 🖀 💥 🌹 I 🎯 I 🔤 🖕                                                                                                    |   |
| 172.31.255.254                                                                                                    | × |
| root@dragino-1b6fb0:~# lg02_single_rx_tx -r -d 1 -f 915600000                                                                                                    | * |
| root@dragino-1b6fb0:~# lg02_single_rx_tx -r -d 1 -f 915600000<br>Radio struct: spi_dev=/dev/spidev1.0, spiport=3, freq=915600000, sf=7, bw=125000, cr=<br>5, wd=0x34<br>INFO~ RFDEV: SX1276 detected, starting. |   |

Then set up a LoRa node to send out LoRa packet, we use <u>LoRa Shield</u> + UNO in this example. The library use in Arduino UNO is <u>LoRa-Master</u>. And the source code is <u>LoRaSender</u>.

Result screen shot:

| © COM9                                                         |    | X   |
|----------------------------------------------------------------|----|-----|
|                                                                | Se | end |
| Sending packet: 7                                              |    |     |
| Sending packet: 8                                              |    |     |
| Sending packet: 9                                              |    |     |
| Sending packet: 10                                             |    |     |
| Sending packet: 11                                             |    |     |
| Sending packet: 12                                             |    |     |
| Sending packet: 13                                             |    |     |
| Sending packet: 14                                             |    |     |
| Sending packet: 15                                             |    |     |
| Sending packet: 16                                             |    | =   |
|                                                                |    | 53  |
| 172.31.255.254 - SecureCRT                                     |    |     |
| 文件(F) 编辑(E) 查看(V) 选项(O) 传输(T) 脚本(S) 工具(L) 帮助(H)                |    |     |
| 19 39 G 49 X 🗈 🖻 A 🖓 🦻 😤 🥞 🚰 1 🖀 % 🎙 1 🎯 1 🕾 🖕                 |    |     |
| 172.31.255.254                                                 |    | ×   |
| RXTX~ Receive(HEX):68656c6c6f203133<br>echo received: hello 13 |    | *   |
| RXTX~ Receive(HEX):68656c6c6f203134<br>echo received: hello 14 |    |     |
| RXTX~ Receive(HEX):68656c6c6f203135<br>echo received: hello 15 |    |     |
| RXTX~ Receive(HEX):68656c6c6f203136<br>echo received: hello 16 |    |     |
| RXTX~ Receive(HEX):68656c6c6f203137<br>echo received: hello 17 |    |     |
| RXTX~ Receive(HEX):68656c6c6f203138                            |    |     |

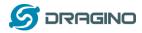

#### Step 3: Use lg02\_single\_rx\_tx to transmit

Command:

root@dragino-1b6fb0:~# lg02\_single\_rx\_tx -t -d 2 -f 915600000 –m "hello from dragino" Set up radio to transmit a message at frequency 9156000000

Set up a LoRa node to send out LoRa packet, we use <u>LoRa Shield</u> + UNO in this example. The library use in Arduino UNO is <u>LoRa-Master</u>. And the source code is <u>LoRaReceiver</u>.

| 🔚 172.31.255.254 - SecureCRT                                                                                                    |                   |             |            |         | 23            |
|----------------------------------------------------------------------------------------------------|-------------------|-------------|------------|---------|---------------|
| 文件(F) 编辑(E) 查看(V) 选项(O) 传输(T) 脚                                                                                                   | 本(S) 工具(L) 帮助(H   | H)          |            |         |               |
| 🖏 🕄 🖓 🖓 🐚 🛍 👫 🖓 🗐 🔗 :                                                                                                    | X 📍 💿 🖃 💂         |             |            |         |               |
| 172.31.255.254                                                                                                    |                   |             |            |         | ×             |
| root@dragino-1b6fb0:~# lg02_single_rx                                                                                             | _tx -t -d 1 -f 9: | 15600000 -p | "hello fro | m dragi | no 🔺          |
| Radio struct: spi_dev=/dev/spidev1.0,<br>=5, wd=0x34<br>INFO~ RFDEV: SX1276 detected, starting<br>INFO: Exiting 1002 single rx tx |                   | =915600000, | sf=7, bw=1 | 25000,  | cr            |
| root@dragino-1b6fb0:~# lg02_single_rx                                                                                             | _tx -t -d 1 -f 9  | 15600000 -p | "hello fro | m dragi | no            |
| Radio struct: spi_dev=/dev/spidev1.0,<br>=5, wd=0x34<br>INFO~ RFDEV: SX1276 detected, startin<br>INFO: Exiting lg02_single_rx_tx  |                   | =915600000, | sf=7, bw=1 | 25000,  | cr            |
| root@dragino-1b6fb0:~#                                                                                                    |                   |             |            |         |               |
|                                                                                                    |                   |             |            |         | -             |
| 就绪                                                                                                    | ssh2: AES-256-CTR | 13, 24 15行, | 84列 VT100  | 大写数     | ▼<br>(字)      |
| 就绪<br>② COM9                                                                                                    |                   |             |            | 大写数     | ▼<br>(字<br>23 |
|                                                                                                    | ssh2: AES-256-CTR |             |            |         |               |
|                                                                                                    |                   |             |            |         | 23            |
| © COM9<br>LoRa Receiver<br>Received packet 'hello from dragino' with RSSI -45                                                     |                   |             |            |         | 23            |
| © COM9<br>LoRa Receiver                                                                                                    |                   |             |            |         | 23            |
| © COM9<br>LoRa Receiver<br>Received packet 'hello from dragino' with RSSI -45                                                     |                   |             |            |         | 23            |
| © COM9<br>LoRa Receiver<br>Received packet 'hello from dragino' with RSSI -45                                                     |                   |             |            |         | 23            |
| © COM9<br>LoRa Receiver<br>Received packet 'hello from dragino' with RSSI -45                                                     |                   |             |            |         | 23            |

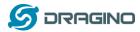

## 6. Example 3: MQTT Transfer Mode

MQTT is a machine-to-machine (M2M)/"Internet of Things" connectivity protocol. It was designed as an extremely lightweight publish/subscribe messaging transport. It is useful for connections with remote locations where a small code footprint is required and/or network bandwidth is at a premium. For example, it has been used in sensors communicating to a broker via satellite link, over occasional dial-up connections with healthcare providers, and in a range of home automation and small device scenarios.

Most IoT server support MQTT connection, for those servers, we can use MQTT to connect it to publish data or subscribe to a channel.

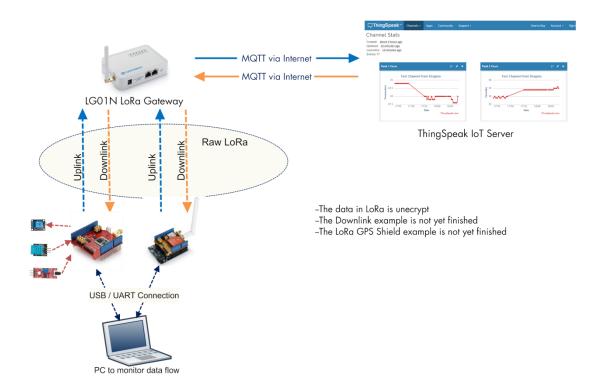

#### Topology for ThingSpeak Connection:

Most IoT server support MQTT connection, for those servers, we can use MQTT to connect it to publish data or subscribe to a channel.

A detail of how to use MQTT plus Video instruction can be found at **Example 2: Test with a MQTT IoT Server** from user manual <u>http://www.dragino.com/downloads/index.php?dir=LoRa\_IoT\_Kit/v2-Kit/</u> with version higher than v1.0.3

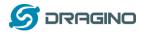

## 7. Example 4: TCP IP Client Mode

In the TCP IP Client mode, LG01N can accept LoRa packets and send it to the TCP-IP server. The working topology is as below. In this mode, The Uplink LoRa packets should use a customized format.

| <b>TCP/IP Client mode:</b><br>Use LG02 / OLG02 as a LoRa Gateway to forward packet to IoT Server in TCP/IP Client Mode                                                                                                    |
|----------------------------------------------------------------------------------------------------|
| LoRa End Node Downlink I In TCP/IP Client mode IoT Server                                                                                                    |
| Uplink LG02 / OLG01<br>Downlink MQTT mode                                                                                                    |
| LoRa End Node                                                                                                    |
| <ul> <li>Operate Principle:</li> <li>&gt; The LoRa end node sends data to LG02 gateway via pravite LoRa protocol. LG02 stores the sensor data.</li> <li>&gt; LG02 sends the sensor data to IoT Server via general TCP/IP Client mode.</li> </ul> |

## Step1: Select TCP-IP Client mode

Step2: Configure the Radio channel with the match radio settings frequency as the LoRa End Node

| dragino-1b6fb0 State         | is                          | Service - | Logout |  |
|------------------------------|-----------------------------|-----------|--------|--|
| RadioMode                    | A for RX, B for TX          | v         |        |  |
| Channel 1 Radio Settir       | igs                         |           |        |  |
| Radio settings for Channel 1 |                             |           |        |  |
| RadioA Frequency (Unit:Hz)   | 868200000                   |           |        |  |
| RadioA Spreading Factor      | SF7                         | Y         |        |  |
| RadioA Coding Rate           | 4/5                         | •         |        |  |
| RadioA Signal Bandwidth      | 125 kHz                     | •         |        |  |
| RadioA Preamble Length       | 8                           |           |        |  |
|                              | Icength range: 6 ~ 65536    |           |        |  |
| RadioA LoRa Sync Word        | 52                          |           |        |  |
|                              | ② Value 52(0x34) for LoRaWA | N         |        |  |

LoRa Gateway User Manual --- Update: 2018-12-28

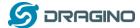

#### Step3: Configure TCP Server Info

Note: Gateway may receive many LoRa packets, it will only transfer the packet with the same ID as specify in the channel.

| dragino-1b6fb0 State<br>General Settings | us + System + Network + Service + Logout                        |
|------------------------------------------|-----------------------------------------------------------------|
| Server Address                           | 172.31.255.253                                                  |
| Server Port                              | 50000                                                           |
| Update Interval                          | 60      a unit:seconds. Set to 0 to disable periodically update |
| Update on Change                         |                                                                 |
| TCP/IP Uplink Channe                     |                                                                 |

| Data of below channels will be uploaded |      |        |
|-----------------------------------------|------|--------|
| 12345                                   | Edit | Delete |
| 34567                                   | Edit | Delete |
| Add                                     |      |        |

#### Step4: About uplink data format

The LoRa end node should upload the data with below format:

Uplink Format: <Channel\_ID>data

For example, if we have configured 2 channels 12345 and 34567.

And there is are three LoRa End nodes sending: 12345,34567,78

The LG02 will accept the data from 12345 and 34567, it will ignore the data from Node 78

#### Case 1:

Node 12345 send <12345>field1=0.0&field2=1102.0

Node 34567 doesn't send anything

The TCP/IP server will get {"12345":"field1=0.0&field2=1102.0"}

#### Case 2:

Node 12345 send <12345>field1=0.0&field2=1102.0

Node 34567 send <34567>temp=34

The TCP/IP server will get {"34567":"temp=34","12345":"field1=0.0&field2=1102.0"}

| TCP/UDP Socket 调试工具 -                    | [数据收发窗口_1056372]                       |                               |                                                   |                      |
|------------------------------------------|----------------------------------------|-------------------------------|---------------------------------------------------|----------------------|
| 创建删除                                     | 退出                                     |                               |                                                   |                      |
| TCP Server                               | Socket状态                               |                               |                                                   |                      |
| 10.130.2.133[60000]                      | 已连接                                    | 对方IP:172.31.255.254           | 对方端口:33198                                        |                      |
| 127.0.0.1[64861]     10.130.2.133[61000] | dec TT                                 |                               |                                                   |                      |
| □ T0.130.2.133[50000]                    | 断开                                     |                               | 本地端口:50000                                        |                      |
| • 172.31.255.254[33158]                  | □ 数据接收及提示窗口                            |                               |                                                   |                      |
| 0 172.31.255.254[33160]                  |                                        |                               | 34 22 2C 22 31 32 33 34 35 22 3A 22 66 69 65 6C ( | 64 31 3D 30 2E 30 26 |
|                                          | 66 69 65 6C 64 32 3D 31 32 35 35 2E 30 | 22 7D }{"34567":"temp=34","12 | 2345":"field1=0.0&field2=1255.0"}                 |                      |
|                                          |                                        |                               |                                                   |                      |
| 0 172.31.255.254[33166]                  |                                        |                               |                                                   |                      |
| - 0 172.31.255.254[33168]                |                                        |                               |                                                   |                      |

LoRa End Device reference source code: <u>check this link</u>.

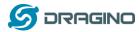

#### 8. Example 5: Write a customized script

LG01N supports customized script to process LoRa data. This chapter describes about the data format from LoRa End node and How to write the script.

The data flow from LoRa End Node to LG01N is as below:

#### How customized script works:

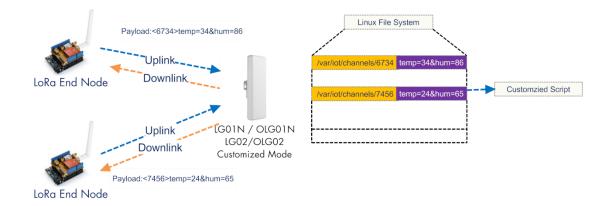

#### **Operate Principle:**

- > LoRa End Node sends the data to gateway in specify format: <node\_ID>value
- > Gateway get the data and will put the data in corresponding files under /var/iot/channels.
- > The customized script interact with these channels files. So developer can forcus on writing this script.

#### Example: Store Data in a file.

#### Step 1: Choose LoRa customized script mode

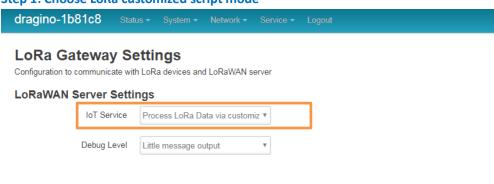

## Step 2: Configure LoRa Frequency

#### **Channel 1 Radio Settings**

Radio settings for Channel 1

| RadioA Frequency (Unit:Hz) | 915600000 | ] |
|----------------------------|-----------|---|
| RadioA Spreading Factor    | SF7 •     |   |
| RadioA Coding Rate         | 4/5 *     |   |

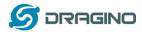

#### Step 3: Choose the customized script

## **Customized Script**

Run a Customized Script to process LoRa Data, parameters are optional and defined in script

#### **General Settings**

| Script Name | store_data_to_file.sh | • |
|-------------|-----------------------|---|
| Parameter 1 | /var/sensor_data      |   |

The directory to store customized script is in **/etc/lora/customized\_scripts/**. User can write a new script and put it under this directory for their application. The web will auto detect it.

#### Step 4: Configure the LoRa End Device to send sensor data.

Here is an example code for LoRa Shield: End Device Code

#### **Outputs:**

End node send out packages:

|   | COM9              |
|---|-------------------|
| 1 | <u> </u>          |
| 4 | LoRa Sender       |
|   | Sending packet: 0 |
| 2 | Sending packet: 1 |
|   | Sending packet: 2 |
| ł | Sending packet: 3 |
| ł | Sending packet: 4 |
| - | Sending packet: 5 |

#### Gateway receive packet & Script find packet

| root | @dra | gir | no-1b81c8 | :~# 10 | ogread -f   |                                                                                              |
|------|------|-----|-----------|--------|-------------|----------------------------------------------------------------------------------------------|
|      |      |     |           |        |             | root: [IoT]: Found field1=25&field2=87 at Local Channel: 10009                               |
| Sun  | Jan  | 1   | 00:47:08  | 2012   | user.notice | root: [IoT]: Append at /var/sensor_data                                                      |
| Sun  | Jan  | 1   | 00:47:13  | 2012   | daemon.info | ]g02_pkt_fwd[31105]:                                                                         |
| Sun  | Jan  | 1   | 00:47:13  | 2012   | daemon.info | ]q02_pkt_fwd[31105]: RXTX~ Receive(HEX):3c31303030393e6669656c64313d3239266669656c64323d3933 |
| Sun  | Jan  | 1   | 00:47:14  | 2012   | user.notice | root: [IoT]: Found field1=29&field2=93´at Local Channel: 10009                               |
| Sun  | Jan  | 1   | 00:47:14  | 2012   | user.notice | root: [IoT]: Append at /var/sensor_data                                                      |
| Sun  | Jan  | 1   | 00:47:23  | 2012   | daemon.info | ]q02_pkt_fwd[31105]:                                                                         |
| Sun  | Jan  | 1   | 00:47:23  | 2012   | daemon.info | lg02_pkt_fwd[31105]: RXTX~ Receive(HEX):3c31303030393e6669656c64313d3238266669656c64323d3934 |
|      |      |     |           |        |             | róot: [IoT]: Found field1=28&field2=94 at Local Channel: 10009                               |
| Sun  | Jan  | 1   | 00:47:26  | 2012   | user.notice | root: [IoT]: Append at /var/sensor_data                                                      |
|      |      |     |           |        |             |                                                                                              |

#### Script store data into file

| root | @dra | q | no-1b81c8 | 3:~# | cat / | var/senso | or_data         |      |
|------|------|---|-----------|------|-------|-----------|-----------------|------|
| Sun  | Jan  | ĩ | 00:15:26  | UTC  | 2012  | :<1234> 1 | L23443          |      |
| Sun  | Jan  | 1 | 00:46:26  | UTC  | 2012  | :<10009>  | field1=32&field | 2=94 |
| Sun  | Jan  | 1 | 00:46:44  | UTC  | 2012  | :<10009>  | field1=32&field | 2=94 |
| Sun  | Jan  | 1 | 00:46:56  | UTC  | 2012  | :<10009>  | field1=28&field | 2=93 |
| Sun  | Jan  | 1 | 00:47:08  | UTC  | 2012  | :<10009>  | field1=25&field | 2=87 |
| Sun  | Jan  | 1 | 00:47:14  | UTC  | 2012  | :<10009>  | field1=29&field | 2=93 |
| Sun  | Jan  | 1 | 00:47:26  | UTC  | 2012  | :<10009>  | field1=28&field | 2=94 |
| Sun  | Jan  | 1 | 00:47:38  | UTC  | 2012  | :<10009>  | field1=25&field | 2=90 |
| Sun  | Jan  | 1 | 00:47:44  | UTC  | 2012  | :<10009>  | field1=27&field | 2=87 |
| Sun  | Jan  | 1 | 00:47:56  | UTC  | 2012  | :<10009>  | field1=32&field | 2=88 |
| Sun  | Jan  | 1 | 00:48:08  | UTC  | 2012  | :<10009>  | field1=32&field | 2=94 |
| Sun  | Jan  | 1 | 00:48:20  | UTC  | 2012  | :<10009>  | field1=25&field | 2=87 |
| Sun  | Jan  | 1 | 00:48:26  | UTC  | 2012  | :<10009>  | field1=28&field | 2=94 |
| Sun  | Jan  | 1 | 00:48:38  | UTC  | 2012  | :<10009>  | field1=34&field | 2=92 |
| Sun  | Jan  | 1 | 00:48:50  | UTC  | 2012  | :<10009>  | field1=25&field | 2=88 |
| Sun  | Jan  | 1 | 00:48:56  | UTC  | 2012  | :<10009>  | field1=34&field | 2=93 |
| Sun  | Jan  | 1 | 00:49:08  | UTC  | 2012  | :<10009>  | field1=31&field | 2=90 |
| Sun  | Jan  | 1 | 00:49:20  | UTC  | 2012  | :<10009>  | field1=32&field | 2=91 |
|      | Jan  |   |           |      |       |           | field1=27&field |      |
| Sun  | Jan  | 1 | 00:49:38  | UTC  | 2012  | :<10009>  | field1=25&field | 2=88 |
|      |      |   |           |      |       |           |                 |      |

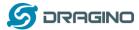

#### 9. Example 6: Communicate to a HTTP server

Here shows an example for how to communicate to ThingSpeak server via HTTP protocol.

#### Communicate with thingspeak via HTTP GET/POST:

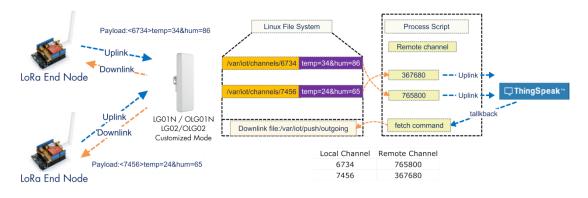

#### **Operate Principle:**

- > LoRa End Node sends the data to gateway in specify format: <node\_ID>value
- > Gateway get the data and will put the data in corresponding files under /var/iot/channels.
- > HTTP Process Script will put the data to remote channel according to the pre-configure mapping
- > HTTP Process Script will run curl command to check the talkback command from server. If there is talkback command, it willIII
- construct a outgoing file under /var/iot/push for downlink purpose.

## 9.1 Test uplink and downlink via Linux command

We can see the API requests method in ThingSpeak API keys tab.

| dragino-t                                                        | est                        |         |          |                                                                                                    |
|------------------------------------------------------------------|----------------------------|---------|----------|----------------------------------------------------------------------------------------------------|
| Channel ID: <b>396640</b><br>Author: dragino1<br>Access: Private |                            |         |          |                                                                                                    |
| Private View Put                                                 | blic View Channel Settings | Sharing | API Keys | Data Import / Export                                                                                                    |
| Write API I                                                      | Кеу                        |         |          | Help                                                                                                    |
| Кеу                                                              | P07KVY59P5QEY6M6           |         |          | API keys enable you to write data to a channel or read data from a private channel. API<br>keys are auto-generated when you create a new channel.<br>API Keys Settings                                                                                                    |
|                                                                  | Generate New Write API Key |         |          | <ul> <li>Write API Key: Use this key to write data to a channel. If you feel your key has been compromised, click Generate New Write API Key.</li> <li>Read API Keys: Use this key to allow other people to view your private channel feeds and charts. Click Generate New Read API Key to generate an additional read key for the channel.</li> </ul> |
| Read API k                                                       | Keys                       |         |          | <ul> <li>Note: Use this field to enter information about channel read keys. For example,<br/>add notes to keep track of users with access to your channel.</li> </ul>                                                                                                    |
| Key                                                              | WJXRTGTMWADPVQNF           |         |          | API Requests                                                                                                    |
| Note                                                             |                            |         |          | Opdate a Channel Feed<br>GET https://api.thingspeak.com/update?api_key=P07XV/S9PSQEV040&fieldi=0<br>Conctantional Food                                                                                                    |

Run curl command to use this API (update a channel feed) :

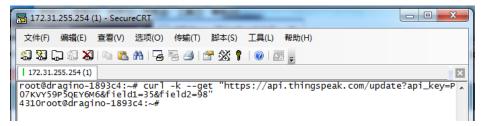

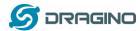

And we will be able to see the update in the feed:

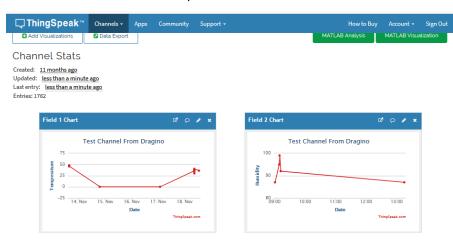

#### ThingSpeak has a talkback API which can dispatch command, it is under Apps $\rightarrow$ Talkback

| <b>□</b> ThingSpeak <sup>™</sup> | Channels -           | Apps -           | Community | Support +                                                                                         | Commercial Use How to Buy Account - Sign Out                                                                |  |  |  |  |
|----------------------------------|----------------------|------------------|-----------|---------------------------------------------------------------------------------------------------|----------------------------------------------------------------------------------------------------|--|--|--|--|
|                                  |                      |                  |           |                                                                                                   |                                                                                                    |  |  |  |  |
| Apps / TalkBack / test           |                      |                  |           |                                                                                                   | Help                                                                                                    |  |  |  |  |
| Edit TalkBack                    |                      |                  |           |                                                                                                   | Example API Endpoints<br>Add a TalkBack Command                                                             |  |  |  |  |
| Name:                            | test                 |                  |           |                                                                                                   | POST https://api.thingspeak.com/talkbacks/30660/commands.json<br>api_key=J23X4190TC2N+BYO                   |  |  |  |  |
| TalkBack ID:                     | 30660                |                  |           |                                                                                                   |                                                                                                    |  |  |  |  |
| API Key:                         | JZ3X4                | JZ3X4Y9MTCZNH9Y0 |           |                                                                                                   | Get a TalkBack Command<br>GET https://api.thingspeak.com/talkbacks/30668/commands/COMWAD_ID.json?api_kay=32 |  |  |  |  |
|                                  | Reg                  | enerate API      | Кеу       |                                                                                                   | ۲                                                                                                    |  |  |  |  |
| Created:                         | : 2019-01-30 5:11 am |                  |           | Update a TalkBack Command PUT https://api.thingspeak.com/talkbacks/30600/commands/COMMAND_ID.json |                                                                                                    |  |  |  |  |
| Logged to Channel:               | dragino              | -test            |           |                                                                                                   | api_key=JZ3X4Y9HTCZNH9YO                                                                                    |  |  |  |  |
|                                  |                      |                  |           |                                                                                                   | Execute the Next TalkBack Command                                                                           |  |  |  |  |
|                                  |                      |                  |           |                                                                                                   | POST https://api.thingspeak.com/talkbacks/300600/commands/execute.json<br>api_key=J23X4V9HTC2N+9YO          |  |  |  |  |

#### We can use curl command to get command\_string, as below:

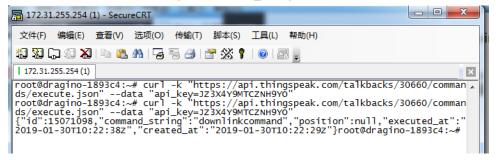

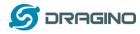

## 9.2 Test uplink and downlink in LoRa

#### 9.2.1 Set up on gateway

#### Step1:

Run below commands to download the customized script for ThingSpeak: root@dragino-1893c4:~# wget http://www.dragino.com/downloads/downloads/LoRa\_Gateway/LG02-OLG02/Firmware/customized\_script/uplin k downlink ThingSpeak.sh root@dragino-1893c4:~# chmod +x uplink\_downlink\_ThingSpeak.sh root@dragino-1893c4:~# my uplink\_downlink\_ThingSpeak.sh /etc/lora/customized\_scripts/

### Step2:

Modify the script for your channels: There are three place need to modify:

- 1. Replace the channel with the corresponding channel ID and API KEY
- if [ "\$channel" == "396640" ];then

```
WRITE_API_KEY="P07KVY59P5QEY6M6"
```

fi

2.

talkback=`curl .... Replace with the actually talk back URL

3. Modify this line with the suitable frequency.

```
echo "{\"txpk\":{\"freq\":915.0,\"powe\":2
```

#### Step3:

Select ThingSpeak script as the customized script.

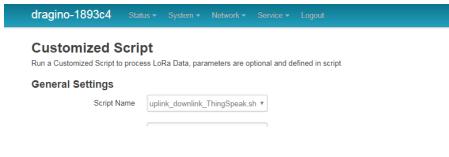

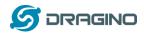

## 10. Linux System

The LG01N bases on OpenWrt Linux System. It is open source, and user are free to configure and modify the inside Linux settings.

## **10.1** SSH Access for Linux console

User can access to the Linux console via SSH protocol. Make sure your PC and the LG01 is in the same network, then use a SSH tool (such as <u>putty</u>) to access it. Below are screenshots:

| Repute Puter Configuration                                                                                                    | x                                                                                                    |                                                 |                                                                |
|----------------------------------------------------------------------------------------------------|----------------------------------------------------------------------------------------------------|-------------------------------------------------|----------------------------------------------------------------|
| PUTTY Configuration  Category:  Session  Terminal  Keyboard  Bel  Features  Window  Appearance Behaviour  Input device's Port.22 Type: SSH  Data Proxy Telnet Riogin BSSH Serial | Basic options for your PuTTY session         Specify the destination you want to connect to         Host Name (or IP address)       Port         10.130.1.1       22         Connection type:       Raw         Raw       Telnet         Rogin       SSH         Session         Session | IP address:<br>Port:<br>User Name:<br>Password: | IP address of LG01N<br>22 or 2222<br>root<br>dragino (default) |
| About                                                                                                    | Open Cancel                                                                                                    |                                                 |                                                                |

After log in, you will be in the Linux console and type command here.

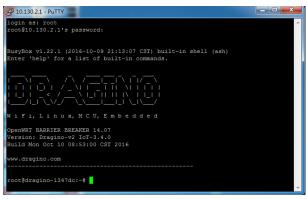

## 10.2 Edit and Transfer files

The LG01N support SCP protocol and has a built SFTP server. There are many ways to edit and transfer files using these two protocols. One of the easiest is through <u>WinSCP</u> utility. After access via WinSCP to the device, use can use a FTP alike window to drag / drop files to the LG01N or Edit the files directly in the windows. Screenshot is as below:

|                         |         | 🛞 🛛 🖓 M3          | al -  | 传輸选项 默认                             |
|-------------------------|---------|-------------------|-------|-------------------------------------|
| 本地(L) 标记(M) 文件(F) 🕯     | 800 A   |                   |       |                                     |
|                         |         | H(3) 2000(0) 2013 | .09 1 | 1940(11)                            |
|                         |         |                   |       |                                     |
| 📮 root@10.130.2.1 📑 🛊   | 所建会话    |                   |       |                                     |
| ]]]我 • 🚰 🔽 🗇 • 🖃        | -       | 🗈 🏠 🔁 😼           |       | 🛛 🖟 < root 🔹 🚰 🔽 🖕 🔹 🔹 📾 😭 🔐 査找文件 🔧 |
| → 上传 ・ 📝 編編 ・ 🗙         | al Da a | itt 💕 🔓 主         | »     | 🙀 下载 🗸 📝 编辑 - 🗙 🛃 🕞 雇性 📫 🐚 🛛 🛨 🖃 🔽  |
| :\Users\edwin\Documents |         |                   |       | 1                                   |
| 名字 ^                    | 大小      | 美型                | •     | 名字 ^ ^                              |
| <b>L</b>                |         | 上级目录              |       | <b>u</b>                            |
| Arduino                 |         | 文件夹               |       | bin .                               |
| 🔓 eagle                 |         | 文件夹               |       | 🔒 dev                               |
| 📙 fxsbuildv3.3.02       |         | 文件夹               | E     | 🕌 etc                               |
| 📕 fxsbuildv3.4.02       |         | 文件夹               |       | 🔒 lib                               |
| 📙 GitHub                |         | 文件夹               |       | \mu mnt                             |
| 📙 IoTbuildv3.4.0        |         | 文件夹               |       | 🕌 overlay                           |
| 📔 IoTbuildv3.4.1        |         | 文件夹               |       | 🕌 proc                              |
| 🔓 IoTbuild-v4.1.0-20    |         | 文件夹               |       | 🕌 rom                               |
| League of Legends       |         | 文件夹               |       | l root                              |
| My Music                |         | 文件夹               |       | \mu sbin                            |
| My Pictures             |         | 文件夹               |       | 퉬 sys                               |
| 🖥 My Videos             |         | 文件夹               |       | 🕌 tmp                               |
| 📙 My WangWang           |         | 文件夹               |       | \mu usr                             |
| ┣ OneNote 笔记本           |         | 文件夹               |       | in var                              |
| 📕 SnagIt                |         | 文件夹               | -     | Jan www                             |
|                         |         | • • • • •         |       | <                                   |
| B / 17,116 KB , 0 / 35  |         |                   |       | 0 B / 0 B , 0 / 15                  |

## 10.3 File System

The LG01N has a 16MB flash and a 64MB RAM. The /var and /tmp directory are in the RAM, contents stored in /tmp and /var will be erased after reboot the device. Other directories are in the flash and will keep after reboot.

#### Use cat /proc/mtd to see all blocks/partitions.

| 📅 172.31.255.254 - SecureCRT                                                                                                    |  |  |  |  |  |
|----------------------------------------------------------------------------------------------------|--|--|--|--|--|
| 文件(F) 编辑(E) 查看(V) 选项(O) 传输(T) 脚本(S) 工具(L) 帮助(H)                                                                                                    |  |  |  |  |  |
| 43 X3 C7 43 X4   🐚 🛍 H4   F4 F5 🔿   🖀 X8 📍   🞯   🔤 📮                                                                                                    |  |  |  |  |  |
| 172.31.255.254                                                                                                    |  |  |  |  |  |
| root@dragino-1b6fb0:~# cat /proc/mtd<br>dev: size erasesize name<br>mtd0: 00040000 00010000 "u-boot"<br>mtd1: 00fa0000 00010000 "firmware"<br>mtd2: 00160000 00010000 "kernel"<br>mtd3: 00e40000 00010000 "rootfs"<br>mtd4: 00850000 00010000 "rootfs_data"<br>mtd5: 00010000 00010000 "config"<br>mtd6: 00010000 00010000 "art"<br>root@dragino-1b6fb0:~# |  |  |  |  |  |
| ✓ "u-boot" // for boot-loader                                                                                                    |  |  |  |  |  |
| <ul> <li>"firmware" // combination of kernel &amp; rootfs</li> </ul>                                                                                                    |  |  |  |  |  |
| ✓ "kernel" // Linux kernel                                                                                                    |  |  |  |  |  |
| ✓ "rootfs" // Linux rootfs                                                                                                    |  |  |  |  |  |
| LoRa Gateway User ManualUpdate:2018-12-28                                                                                                    |  |  |  |  |  |

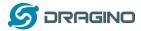

✓ "rootfs\_data" //inside rootfs, all data store here.

- ✓ "config" // a separate partition doesn't include file system
- ✓ "art" // radio data and board ID.

Use df command to see available flash & RAM:

| 📅 172.31.255.254 - SecureCRT                                                                                           |                                             |                                               |                                               |          |                                |                                       |  |
|----------------------------------------------------------------------------------------------------|---------------------------------------------|-----------------------------------------------|-----------------------------------------------|----------|--------------------------------|---------------------------------------|--|
| 文件(F) 编辑(E) 遭                                                                                                    | 藉(V) 选项(O)                                  | 传输(T)                                         | 脚本(S)                                         | 工具(L) 帮  | 助(H)                           |                                       |  |
| 19 🕄 🖓 🖓                                                                                                    | 19 19 G I I I I I I I I I I I I I I I I I I |                                               |                                               |          |                                |                                       |  |
| 172.31.255.254                                                                                                    |                                             |                                               |                                               |          |                                |                                       |  |
| root@dragino-1b6<br>Filesystem<br>/dev/root<br>tmpfs<br>tmpfs<br>/dev/mtdblock4<br>overlayfs:/over<br>root@dragino-1b6 | 1K-blo<br>6<br>30<br>30<br>30               | cks<br>144<br>096<br>096<br>512<br>512<br>512 | Used A<br>6144<br>96<br>80<br>0<br>368<br>368 |          | 100% /<br>0% /<br>0% /<br>0% / | /tmp<br>/tmp/root<br>/dev<br>/overlay |  |
| tmpfs 30096                                                                                                    | 96 3                                        | 0000                                          | 0% /tmp                                       | // R/    | M: res                         | et after reboot,                      |  |
| /dev/mtdblock4                                                                                                    | 8512 368                                    | 8144                                          | 4% /ov                                        | erlay // | Flash:                         | Remain after reboot                   |  |

#### Reset to factory default:

mtd erase rootfs\_data -r

Except /tmp and /var. all data will be store in flash. /tmp and /var are store in RAM

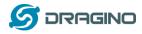

## 10.4 Package maintain system

LG01N uses <u>OPKG package maintain system</u>. There are more than 3000+ packages available in our package server for user to install for their applications. For example, if user wants to add iperf tool, they can install the related packages and configure LG01N to use iperf

Below is some examples opkgs command, more please refer **OPKG package maintain system** 

In Linux Console run: root@dragino-169d30:~# opkg update // to get the latest packages list root@dragino-169d30:~# opkg list //shows the available packages root@dragino-169d30:~# opkg install iperf // install iperf, it will auto install the required packages. root@dragino-169d30:/etc/opkg# opkg install iperf Installing iperf (2.0.12-1) to root... Downloading http://downloads.openwrt.org/snapshots/packages/mips\_24kc/base/iperf\_2.0.12-1\_mips\_24kc.ipk Installing uclibcxx (0.2.4-3) to root... Downloading http://downloads.openwrt.org/snapshots/packages/mips\_24kc/base/uclibcxx\_0.2.4-3\_mips\_24kc.ipk Configuring uclibcxx. Configuring iperf.

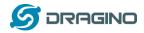

## 11. Upgrade Linux Firmware

We keep improving the LG01N Linux side firmware for new features, bug fixes. The latest firmware can be found on LG01N Firmware & release note

The file named as dragino-LG02\_LG08----xxxxx-squashfs-sysupgrade.bin is the upgrade Image. There are different methods to upgrade, as below:

## 11.1 Upgrade via Web UI

Go to the page: Web --> System --> Back Up and flash firmware, Select the image and click Flash Image, the image will be uploaded to the device and then click Process Update to upgrade.

System will auto boot to the new firmware after upgrade.

| 🖉 dragino-1347dc - Backu 🗙 | The second all a lattice but as a grant of a constraint a                                                                                                    |
|----------------------------|----------------------------------------------------------------------------------------------------|
| ← → C 🗋 10.130.2.1         | /cgi-bin/luci/;stok=5d1ed06496ee9958b41cd81acdefd665/admin/system/flashops                                                                                                    |
|                            | dragino-1347dc Status - Sensor - System - Network - Logout                                                                                                    |
|                            | Flash operations                                                                                                    |
|                            | Actions Configuration                                                                                                    |
|                            |                                                                                                    |
|                            | Backup / Restore                                                                                                    |
|                            | Click "Generate archive" to download a tar archive of the current configuration files. To reset the firmware to its initial state, click "Perform reset" (only possible with squashfs images). |
|                            | Download backup: 🔲 Generate archive                                                                                                    |
|                            | Reset to defaults: OPerform reset                                                                                                    |
|                            | To restore configuration files, you can upload a previously generated backup archive here.                                                                                                    |
|                            | Restore backup: 连择文件 未选择任何文件 III Upload archive                                                                                                    |
|                            | Uncheck Keep Settings                                                                                                    |
|                            | Flash new firmware image Select the new Image to update                                                                                                    |
|                            | Upload a sysupgrade-compatible image bee to replace the running firmware. Check "teep settings" to retain the current configuration (requires an OpenWit compatible firmware image).           |
|                            | Keep settings.                                                                                                    |
|                            | Image. 选择文件 dragino2-loTsupgrade.bin 💿 Flash image                                                                                                    |

## **11.2** Upgrade via Linux console

SCP the firmware to the system /var directory and then run

root@OpenWrt:~# /sbin/sysupgrade -n /var/Your\_Image

**note**: it is important to transfer the image in the /var directory, otherwise it may exceed the flash size.

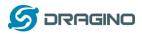

# 12. FAQ

# 12.1 Why there is 433/868/915 version LoRa part?

Different country has different rules for the ISM band for using the LoRa. Although the LoRa chip can support a wide range of Frequency, we provide different version for best tune in the LoRa part. That is why we provide different version of LoRa.

# 12.2 What is the frequency range of LG01N LoRa part?

The chip used in the LoRa part is:

| Version | LoRa IC        | Support Frequency       | Best Tune Frequency |
|---------|----------------|-------------------------|---------------------|
| 433     | Semtech SX1278 | Band2(LF): 410 ~525Mhz  | 433Mhz              |
|         |                | Band3(LF): 137 ~175Mhz  |                     |
| 868     | Semtech SX1276 | Band1(HF): 862 ~1020Mhz | 868Mhz              |
| 915     | Semtech SX1276 | Band1(HF): 862 ~1020Mhz | 915Mhz              |

User can set the LoRa within above frequency range in the software.

# 12.3 What does "Limited support on LoRaWAN"?

The base requirement to fully compatible with LoRaWAN protocol requires the gateway support 8 channels. The LG01N only support two channels and can only support limited LoRaWAN protocol.

Because of this limitation, if user wants to use a standard LoRaWAN device with LG01N, user has to modify this LoRaWAN node to run in single frequency to work with LG01N.

For example, in EU868 frequency plan, a standard LoRaWAN node will send the LoRa packet in hoping frequency (normally in 8 different frequencies). So a full compatible LoRaWAN gateway will be able to receive all packets while LG01N will miss 7 packets (according to the current software design, only one rx channel support).

So LG01N is not recommended for high density LoRa deployment or the LoRa Node can't be configured to run in single frequency.

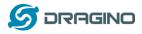

## 12.4 Can I develop my own LoRa protocol and other software for LG01N?

Yes, the fastest way to develop own software is through the SDK. The instruction is here: <u>https://github.com/dragino/openwrt\_lede-18.06/blob/master/README.md#how-to-develop-a-c</u> <u>-software-before-build-the-image</u>

# 12.5 Can I make my own firmware for LG01N? Where can I find the source code of LG01N?

Yes, User can make own firmware for LG01N for branding purpose or add customized application. The LG01N source code and compile instruction can be found at:

https://github.com/dragino/openwrt\_lede-18.06

# 12.6 On OTAA mode, if I use the other frequency, how should I modify in the library?

In page <u>OTAA</u>, We use frequency 904.6Mhz for sending. According the LoRaWAN protocol, if the device Join the network successfully, the server will downlink the reply. The different intervals of frequency, the receiving frequency of the end node is also different.

Ex1: We use 914.2Mhz frequency.

We can input the command: logread -f

| and even a decomposition of a second decomposition for the formation of the second second and the second decomposition of the formation of the formation of the |
|----------------------------------------------------------------------------------------------------|
| wed sep 12 01:39:19 2018 daemon.info ]g02_pkt_fwd[14341]:                                                                                                    |
| wed sep 12 01:39:19 2018 daemon.info lg02_pkt_fwd[14341]: INFO (json): [down] {"txpk":{"imme":false,"tmst":2831770149,"freq":927.5,"rfch":0,"powe":20,"modu":"LORA","da                                                                                                    |
| tr":"SF7BW500","codr":"4/5","ipol":true,"size":17,"ncrc":true,"data":"IIadG+uy4Y+L7RAfx5hIx0A="}}                                                                                                    |
| Wed Sep 12 01:39:19 2018 daemon.info lo02 pkt fwd[14341]: SE=0x07                                                                                                    |
| wed sep 12 01:39:19 2018 daemon.info 1q02_pkt_fwd[14341]:                                                                                                    |
| Wed Sep 12 01:39:19 2018 datamon.info 1002_ptc.fwd[14341]: Transmit at SF78W500 on 927.500000.                                                                                                    |
| wed sep 12 01:39:19 2018 daemon. Thio 1002_pkt_1wd14341. Transmit at SF76W300 off 927.500000.                                                                                                    |
| wed sep 12 01:39:20 2018 daemon.info 1g02_pkt_fwd[14341]: SF=0x07                                                                                                    |
| wed sep 12 01:39:20 2018 daemon.info ]g02_pkt_fwd[14341]:                                                                                                    |
| wed Sep 12 01:39:20 2018 daemon.info lg02_pkt_fwd[14341]: Transmit at SF7BW500 on 927.500000.                                                                                                    |
| wed sep 12 01:39:20 2018 daemon.info lg02_pkt_fwd[14341]: Donwlink done: count_us=2831770149                                                                                                    |
| wed sep 12 01:39:21 2018 daemon.info 1002_pkt_fwd[14341                                                                                                    |
| Med Sep 12 01:39:21 2018 daemon.info 1002_ptt_fwd[14341]: INFO (json): [down] {"txpk":{"imme":false."tmst":2833763738."freq":927.5."rfch":0."powe":20."modu":"LORA"."da                                                                                                    |
| Wed Sep 12 01.35.1 2013 (21.35.1 2013) (2014) (21.35.1 2014) (2014) (201 |
|                                                                                                    |
| wed sep 12 01:39:21 2018 daemon.info ]g02_pkt_fwd[14341]: SF=0x07                                                                                                    |
| wed sep 12 01:39:21 2018 daemon.info 1002_pkt_fwd[14341]:                                                                                                    |
| wed sep 12 01:39:21 2018 daemon.info ]002_pkt_fwd[14341]: Transmit at SF78W500 on 927.500000.                                                                                                    |
| wed sep 12 01:39:22 2018 daemon.info 1002_pkt_fwd[14341]: sF=0x07                                                                                                    |
| wed Sep 12 01:39:22 2018 daemon.info 1q02_pkt_fwd[14341]:                                                                                                    |
| Wed Sep 12 01:39:22 2018 daemon, info 1d02 pkt fwd[14341]: Transmit at SF7BW500 on 927,500000.                                                                                                    |
|                                                                                                    |
| wed sep 12 01:39:22 2018 daemon.info ]002_pkt_fwd[14341]: Donwlink done: count_us=2833763738                                                                                                    |
| wed sep 12 01:39:22 2018 daemon.info 1g02_pkt_fwd[14341]:                                                                                                    |
| wed Sep 12 01:39:22 2018 daemon info 1002 pkt fwd[14341]: Receive(HEX):40ad2a0126800000010a2fd88ae57fa9451d478e5a1e693d8b                                                                                                    |

We should modify this on <lorabase.h>, save and re-upload the sketch.

| enum d | US915 125kHz UPFBASE | = 914200000, |             |
|--------|----------------------|--------------|-------------|
|        | US915_125kHz_UPFSTEP | = 0,         | modify this |
|        | US915_500kHz_UPFBASE | = 902320000, | frequency.  |
|        | US915 500kHz UPFSTEP | = 0,         | 1 2         |
|        | US915_500kHz_DNFBASE | = 927500000, | //receive   |
|        | US915_500kHz_DNFSTEP | = 0          |             |
| -};    |                      |              |             |

For the result:

1010

|                 |     | - |                                              |
|-----------------|-----|---|----------------------------------------------|
| ▲ 10:06:25      | 116 | 1 | payload: 68 65 6C 6C 6F 20 77 6F 72 6C 64 21 |
| ▲ 10:06:11      | 115 | 1 | payload: 68 65 6C 6C 6F 20 77 6F 72 6C 64 21 |
| <b>10:05:57</b> | 114 | 1 | payload: 68 65 6C 6C 6F 20 77 6F 72 6C 64 21 |
| ▲ 10:05:43      | 113 | 1 | payload: 68 65 6C 6C 6F 20 77 6F 72 6C 64 21 |
| ▲ 10:05:29      | 112 | 1 | payload: 68 65 6C 6C 6F 20 77 6F 72 6C 64 21 |

### Ex2: We use 903.0Mhz frequency

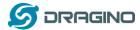

### We can input the command: logread -f

| <pre>wed Sep 12 02:11:31 2018 daem<br/>wed Sep 12 02:11:32 2018 daem<br/>wed Sep 12 02:11:32 2018 daem<br/>wed Sep 12 02:11:32 2018 daem<br/>wed Sep 12 02:11:32 2018 daem<br/>wed Sep 12 02:11:36 2018 daem<br/>wed Sep 12 02:11:36 2018 daem<br/>wed Sep 12 02:11:36 2018 daem</pre> | on.info lg<br>on.info lg<br>on.info lg<br>on.info lg<br>on.info lg<br>on.info lg<br>on.info lg<br>on.info lg<br>on.info lg<br>on.info lg<br>on.info lg<br>on.info lg | 02_pkt_fwd 20677]:<br>02_pkt_fwd 20677]:<br>02_pkt_fwd 20677]:<br>02_pkt_fwd 20677]:<br>02_pkt_fwd 20677]:<br>02_pkt_fwd 20677]:<br>02_pkt_fwd 20677]:<br>02_pkt_fwd 20677]: | INFO (json): [down] {"txpk":{"imme":false,"tmst":468442152,"fr<br>sF=ox07<br>Transmit at SF78W500 on 923.300000.<br>SF=0x07<br>Transmit at SF78W500 on 923.300000.<br>Dorwlink done: count_us=468442152<br>Receive(HEX):00ac2301d07ed5b370907cb65d67c64a00cd3586bb5c88<br>InFo (JSON): [up] ("rxpk":[{"time":"2018-09-12702:11:36.21052<br>4/5", "isnr":7.8, "rss1":-34, "size":23,"data": Akwjad8+1bWkHv22 | 200527 14 Cm 24 com                |
|----------------------------------------------------------------------------------------------------|----------------------------------------------------------------------------------------------------|----------------------------------------------------------------------------------------------------|----------------------------------------------------------------------------------------------------|------------------------------------|
| ▲ 10:13:33                                                                                                    | 1                                                                                                    | 1                                                                                                    | payload: 68 65 6C 6C 6F 20 77 6F 72 6C 64 21                                                                                                    |                                    |
| ▼ 10:13:21                                                                                                    |                                                                                                    | 0                                                                                                    |                                                                                                    | If join the network successfully,  |
| ▲ 10:13:20                                                                                                    | 0                                                                                                    | 1 retry                                                                                                    | payload: 68 65 6C 6C 6F 20 77 6F 72 6C 64 21                                                                                                    | it will send a reply.              |
|                                                                                                    |                                                                                                    |                                                                                                    | dev addr: 26 01 20 71 app eui: 70 B3 D5 7E D0 01 23                                                                                                    | AC deveui: 00 4A C6 67 5D B6 7C 90 |

We should modify this on <lorabase.h>, save and re-upload the sketch.

| enum | { US915_125kHz_UPFBASE = 903000000,         |  |
|------|---------------------------------------------|--|
|      | US915_125kHz_UPFSTEP = 0,                   |  |
|      | US915_500kHz_UPFBASE = 902320000,           |  |
|      | US915 500kHz UPFSTEP = 0,                   |  |
|      | US915_500kHz_DNFBASE = 923300000, //receive |  |
|      | US915_500kHz_DNFSTEP = 0                    |  |
| -};  |                                             |  |

#### For the result:

|                            |    | - |                                              |
|----------------------------|----|---|----------------------------------------------|
| ▲ 10:16:57                 | 16 | 1 | payload: 68 65 6C 6C 6F 20 77 6F 72 6C 64 21 |
| ▲ 10:16:43                 | 15 | 1 | payload: 68 65 6C 6C 6F 20 77 6F 72 6C 64 21 |
| <ul><li>10:16:29</li></ul> | 14 | 1 | payload: 68 65 6C 6C 6F 20 77 6F 72 6C 64 21 |
| ▲ 10:16:15                 | 13 | 1 | payload: 68 65 6C 6C 6F 20 77 6F 72 6C 64 21 |
| ▲ 10:16:01                 | 12 | 1 | payload: 68 65 6C 6C 6F 20 77 6F 72 6C 64 21 |
| ▲ 10:15:47                 | 11 | 1 | payload: 68 65 6C 6C 6F 20 77 6F 72 6C 64 21 |

#### 12.7 How can I reset the device to factory default?

User can reset the device to factory default in different ways: Method 1:

Reset via Web UI. Click the button in Web UI --> System --> Back up / Flash firmware --> Perform Reset

Method 2:

Reset in Linux console, command is below:

root@dragino-1b8288:~# firstboot

This will erase all settings and remove any installed packages. Are you sure?

[N/y] y

/dev/mtdblock4 is mounted as /overlay, only erasing files root@dragino-1b8288:~# reboot

LoRa Gateway User Manual --- Update: 2018-12-28

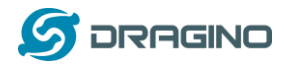

## 12.8 Can I control the LEDs?

Except the PWR LED and sensor LED. All other LEDs can be controlled by developer.

## Control Globe LED:

ON: echo 1 > /sys/class/leds/dragino2\:red\:wlan/brightness OFF: echo 0 > /sys/class/leds/dragino2\:red\:wlan/brightness

## 12.9 Can I upgrade the LG01-P / LG01-S to LG01-N?

If user has LG01-P / LG01-S, they can upgrade their model to LG01-N by:

- 1) Change the Inside LoRa module to the module used in LG01-N.
- 2) Upgrade the firmware to the LG01-N firmware.

## 12.10 More FAQs about general LoRa questions

We keep updating more FAQs in our WiKi about some general questions. The link is here: <u>http://wiki.dragino.com/index.php?title=LoRa\_Questions</u>

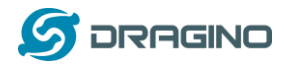

## 13. Trouble Shooting

## 13.1 I get kernel error when install new package, how to fix?

In some case, when install package, it will generate kernel error such as below: root@dragino-16c538:~# opkg install kmod-dragino2-si3217x\_3.10.49+0.2-1\_ar71xx.ipk

Installing kmod-dragino2-si3217x (3.10.49+0.2-1) to root...

Collected errors:

\* satisfy\_dependencies\_for: Cannot satisfy the following dependencies for kmod-dragino2-si3217x:

\* kernel (= 3.10.49-1-4917516478a753314254643facdf360a) \*

\* opkg\_install\_cmd: Cannot install package kmod-dragino2-si3217x.

In this case, user can use the –force-depends option to install such package. opkg install kmod-dragino2-si3217x\_3.10.49+0.2-1\_ar71xx.ipk --force-depends

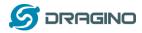

## 13.2 How to recover the LG01N if firmware crash

LG01N provides user a full control on its Linux system, it is possible that the device will brick and can't boot after improper modification in some booting files.

In this case, user can recover the whole Linux system by uploading a new firmware via Web Failsafe mode.

Procedure is as below:

- 1. Use a RJ45 cable to connect the PC to LG01N's LAN port directly.
- 2. Set the PC to ip 192.168.255.x, netmask 255.255.255.0
- 3. Pressing the toggle button and power on the device
- 4. All LEDs of the device will blink, release the toggle button after four blinks
- 5. All LEDs will then blink very fast once, this means device detect a network connection and enter into the web-failsafe mode. Your PC should be able to ping 192.168.255.1 after device enter this mode.
- 6. Open 192.168.255.1 in web broswer
- 7. Select a squashfs-sysupgrade type firmware and update firmware.

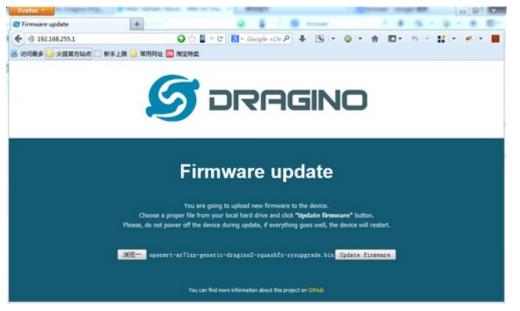

Note: If user sees all LEDs blink very fast in Step 5. This means the network connection is established. If in this case, PC still not able to see the web page, user can check:

- ✓ Try different browser.
- ✓ Check if your PC is in 192.168.255.x
- $\checkmark$  Check if you have connected two RJ45 cable to device, If so, remove the unused one

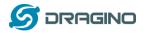

## 13.3 I configured LG01N for WiFi access and lost its IP. What to do now?

The LG01 has a fall-back ip in its LAN port. This IP is always enabled so user can use fall back ip to access LG01N no matter what the WiFi IP is. The fall back ip is useful for connect and debug the unit.

(Note: fallback ip can be disabled in the LAN and DHCP page)

Steps to connect via fall back IP:

- 1. Connect PC's Ethernet port to LG01's LAN port
- 2. Configure PC's Ethernet port has IP: 172.31.255.253 and netmask: 255.255.255.252 As below photo:

| 常规 🔤                                                                                                    |                                  |
|----------------------------------------------------------------------------------------------------|----------------------------------|
| 如果网络支持此功能,则可以<br>您需要从网络系统管理员处新<br>自动获得 IP 地址(0)                                                                | 获取自动指派的 IP 设置。否则,<br>得适当的 IP 设置。 |
| ◎ 使用下面的 IP 地址(S)                                                                                               |                                  |
| IP 地址(I):                                                                                                    | 172 . 31 . 255 . 253             |
| 子网掩码(U):                                                                                                    | 255 . 255 . 255 . 252            |
| 默认网关 (0):                                                                                                    | 10 N N                           |
| <ul> <li>● 自动获得 DNS 服务器地:</li> <li>● 使用下面的 DNS 服务器:</li> <li>首选 DNS 服务器(P):</li> <li>备用 DNS 服务器(A):</li> </ul> | A SAMATA                         |
| 🔲 退出时验证设置 (L)                                                                                                  |                                  |

3. In PC, use 172.31.255.254 to access LG01 via Web or Console.

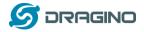

## 14. Order Info

#### PART: LG01N-XXX-YYY:

#### XXX: Frequency Band

- ▶ 433: LoRa Gateway best tune to 433 MHz.
- 868: LoRa Gateway best tuned to 868 MHz.
- 915: LoRa Gateway best tuned to 915 MHz

#### YYY: 4G Cellular Option

- **EC25-E**: EMEA, Korea, Thailand, India.
- **EC25-A**: North America/ Rogers/AT&T/T-Mobile.
- EC25-AU: Latin America, New Zeland, Taiwan
- EC25-J: Japan, DOCOMO/SoftBank/ KDDI

More info about valid bands, please see EC25-E product page.

## 15. Packing Info

#### Package Includes:

- ✓ LG01N or OLG01N LoRa Gateway x 1
- ✓ Stick Antenna for LoRa RF part. Frequency is one of 433 or 868 or 915Mhz depends the model ordered
- ✓ Power Adapter: EU/AU/US type power adapter depends on country to be used
- ✓ Packaging with environmental protection paper box

### **Dimension and weight**:

- ✓ Device Size: 12 x 8.5 x 3 cm
- ✓ Device Weight: 150g
- ✓ Package Size / pcs : 21.5 x 10 x 5 cm
- ✓ Weight / pcs : 360g
- ✓ Carton dimension: 45 x 31 x 34 cm. 36pcs per carton
- ✓ Weight / carton : 12.5 kg

#### 16. Support

- Try to see if your questions already answered in the wiki.
- Support is provided Monday to Friday, from 09:00 to 18:00 GMT+8. Due to different timezones we cannot offer live support. However, your questions will be answered as soon as possible in the before-mentioned schedule.
- Provide as much information as possible regarding your enquiry (product models, accurately describe your problem and steps to replicate it etc) and send a mail to

# support@dragino.com

LoRa Gateway User Manual --- Update: 2018-12-28

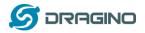

## 17. Reference

- ♦ Source code for LG01N LoRa Gateway <u>https://github.com/dragino/openwrt\_lede-18.06</u>
- ♦ OpenWrt official Wiki <u>http://www.openwrt.org/</u>
- Download of this manual or Update version
   <u>http://www.dragino.com/downloads/index.php?dir=UserManual/LG02\_OLG02/</u>
- ↓ LMIC library for Arduino LoRaWAN end device use with LG01N.
   <u>https://github.com/dragino/arduino-lmic</u>